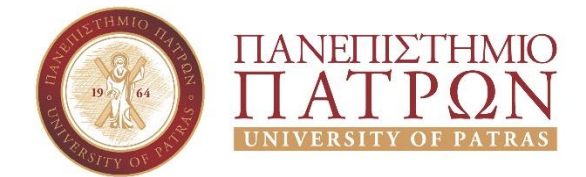

### **ΣΧΟΛΗ ΟΙΚΟΝΟΜΙΚΩΝ ΕΠΙΣΤΗΜΩΝ ΚΑΙ ΔΙΟΙΚΗΣΗΣ ΕΠΙΧΕΙΡΗΣΕΩΝ**

### **ΤΜΗΜΑ ΔΙΟΙΚΗΤΙΚΗΣ ΕΠΙΣΤΗΜΗΣ ΚΑΙ ΤΕΧΝΟΛΟΓΙΑΣ**

# **ΔΗΜΙΟΥΡΓΙΑ ΕΦΑΡΜΟΓΗΣ ΜΕ ΤΗ ΧΡΗΣΗ ΜΙΚΡΟΕΛΕΓΚΤΩΝ ARDUINO ΚΑΤΑΣΚΕΥΗ SMART LAMP**

## *ΥΛΟΠΟΙΗΣΗ ΑΠΟ ΤΟΥΣ :*

- **ΚΟΤΤΑΡΑΣ ΓΕΩΡΓΙΟΣ**
- **ΚΑΤΣΩΛΗΣ ΑΘΑΝΑΣΙΟΣ**

## *ΕΠΙΒΛΕΠΩΝ ΚΑΘΗΓΗΤΗΣ :*

• **ΠΑΠΑΔΟΠΟΥΛΟΣ ΔΗΜΗΤΡΙΟΣ**

ΠΑΤΡΑ,2020

1

#### **ΕΥΧΑΡΙΣΤΙΕΣ**

Με την ευκαιρία της Πτυχιακής εργασίας θα θέλαμε να ευχαριστήσουμε τον κύριο Παπαδόπουλο Δημήτριο, τον υπεύθυνο της εργασίας μας, για όλη του την καθοδήγηση και βοήθεια. Επίσης θα θέλαμε να ευχαριστήσουμε την οικογένεια μας για τη στήριξη!

#### **ΠΕΡΙΛΗΨΗ**

Η παρούσα πτυχιακή εργασία αναφέρεται στην μελέτη και υλοποίηση εφαρμογής πάνω στην πλατφόρμα *arduino Uno*. Στην εργασία αυτή θα κατασκευάσουμε μια λάμπα η οποία θα τροφοδοτείται με μπαταρίες και κάνοντας χρήση της πλατφόρμας μας θα προγραμματίσουμε την λειτουργία της χρησιμοποιώντας κώδικα και θα την μετατρέψουμε σε μια smart lamp με διάφορες λειτουργίες. Θα παρατηρήσουμε βήμα βήμα την διαδικασία υλοποίησης από το στάδιο κατασκευής μέχρι το στάδιο προγραμματισμού καθώς και τα αποτελέσματα μας και την μελλοντική εξέλιξη πάνω σε αυτό . Σκοπός μας είναι να δείξουμε τι μπορεί να αποφέρει η χρήση τεχνολογίας μέσα στην καθημερινότητα μας καθώς και τις ευκολίες που θα μας προσφέρει.

### **ABSTRACT**

The present dissertation refers to the study and implementation of an application on the *arduino Uno* platform. In this work we will build a lamp that will be powered by batteries and using our platform we will program its operation using code and turn it into a smart lamp with various functions. We will observe step by step the implementation process from the construction stage to the planning stage as well as our results and future developments on it. Our goal is to show what the use of technology can bring in our daily lives as well as the facilities it will offer us.

## **Λέξεις κλειδιά**

Arduino uno, led, lamp, lcd οθόνη, ακροδέκτες, γλώσσα προγραμματισμού, περιββαλον ide.

### ΠΙΝΑΚΑΣ ΠΕΡΙΕΧΟΜΕΝΩΝ

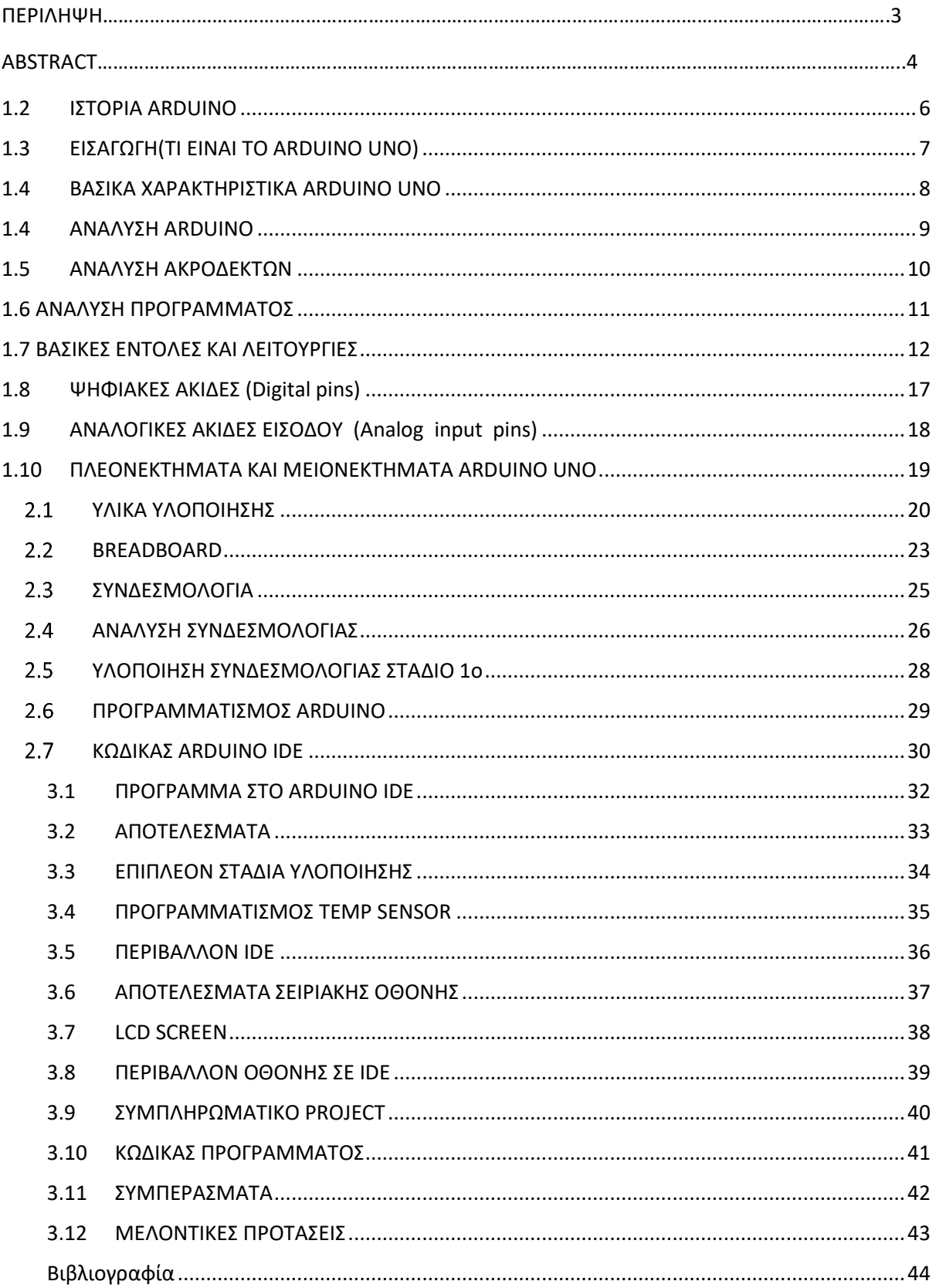

#### $1.1$ **ΙΣΤΟΡΙΑ ARDUINO**

<span id="page-5-0"></span>Το2005 ο Massimo Banzi και ο David Cueartielles ξεκίνησαν να φτιάχνουν μια συσκευή για τον έλεγχο προγραμμάτων διαδραστικών σχεδίων από μαθητές ,η οποία θα ήταν πιο φθηνή από άλλα πρωτότυπα συστήματα που υπήρχαν εκείνη την περίοδο. Οι ιδρυτές ονόμασαν την συσκευή από τον Arduino iverea και ξεκίνησαν να παράγουν πλακέτες σε ένα εργαστήριο στην Ιβρέα κωμόπολη του Τορίνο της Ιταλίας . Το σχέδιο Arduino είναι μία διακλάδωση της πλατφόρμας Wiring για λογισμικό ανοικτού κώδικα και προγραμματίζεται χρησιμοποιώντας μια γλώσσα βασισμένη στο Wiring (σύνταξη και βιβλιοθήκες) παρόμοια με την C++ με απλοποιήσεις και αλλαγές, καθώς και ένα [ολοκληρωμένο περιβάλλον ανάπτυξης](https://el.wikipedia.org/wiki/%CE%9F%CE%BB%CE%BF%CE%BA%CE%BB%CE%B7%CF%81%CF%89%CE%BC%CE%AD%CE%BD%CE%BF_%CF%80%CE%B5%CF%81%CE%B9%CE%B2%CE%AC%CE%BB%CE%BB%CE%BF%CE%BD_%CE%B1%CE%BD%CE%AC%CF%80%CF%84%CF%85%CE%BE%CE%B7%CF%82) (IDE)

- Οι βασικές πλακέτες (Arduino Uno, Arduino Mega, Arduino Leonardo, Arduino Micro, Arduino ADK, Arduino DUE….)
- Οι πλακέτες με πρόσβαση στο Internet (Arduino Ethernet)
- Τα shields για Arduino (Wi-Fi Shield, Motor Shield, Ethernet Shield, SD Shield…)

Οι διαφορές που έχουν μεταξύ τους οι βασικές πλακέτες Arduino είναι συνήθως στον επεξεργαστή και στο πλήθος των pins (Input / Output)

Εμείς θα ασχοληθούμε με το Arduino uno η οποία είναι η πιο διαδεδομένη πλακέτα στις μέρες μας

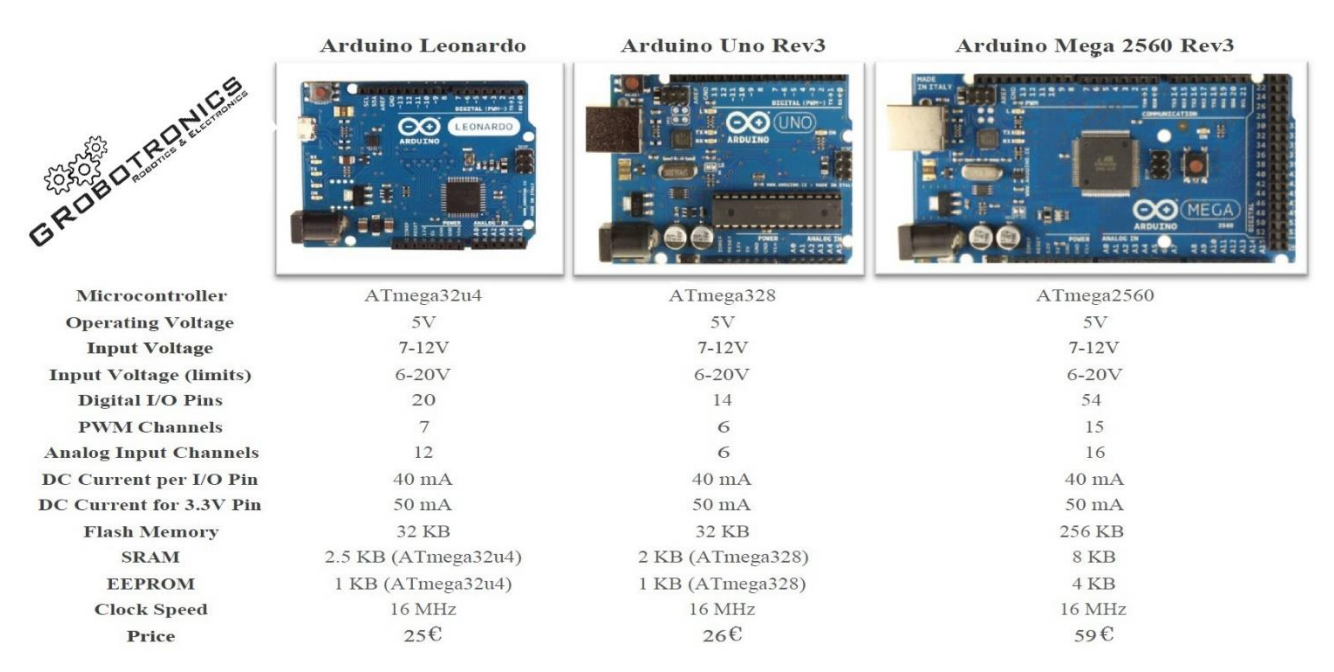

#### $1.2$ **ΕΙΣΑΓΩΓΗ(ΤΙ ΕΙNAI ΤΟ ARDUINO UNO)**

<span id="page-6-0"></span>Το arduino uno είναι μια πλακέτα ανοικτού κώδικα "open source" η οποία μας δίνει την δυνατότητα να κατασκευάζουμε εφαρμογές και να υλοποιούμε συστήματα αυτοματισμού και ρομποτικής . Ο επεξεργαστής του είναι ο ATmega από την ATMEL . Αποτελείτε από μονάδες εισόδου και έξοδου οι οποίες είναι αναλογικές και ψηφιακές. Ονομαστικά συσκευές που συνδέουμε στο Αduino uno : αντιστάσεις , φώτα , servo-μοτοράκια , αισθητήρες πίεσης , θερμοκρασίας , υγρασίας κ.α . Ο προγραμματισμός του γίνετε συνδέοντας το μέσω της θύρας usb που έχει στον υπολογιστή . Κάνοντας το αυτό μπορούμε να προγραμματίζουμε το arduino άλλα και να δεχόμαστε πληροφορίες από αυτό για της συσκευές που έχει συνδεμένες πάνω του . Το πρόγραμμα που χρησιμοποιεί είναι μια παραλλαγή της c++ - java και υποστηρίζει τις ίδιες συναρτήσεις και βιβλιοθήκες . Είναι εύκολο για κάποιον που γνωρίζει βασικές έννοιες προγραμματισμού . Διατίθεται δωρεάν και ονομάζεται arduino IDE .

#### 1.3 **ΒΑΣΙΚΑ ΧΑΡΑΚΤΗΡΙΣΤΙΚΑ ARDUINO UNO**

<span id="page-7-0"></span>Το Arduino Uno εχει τα εξής χαρακτηριστικά:

- Επεξεργαστής ATMEGA328
- Ρεύμα λειτουργίας 5V
- Ρεύμα εισόδου από 7 έως 12 volt
- 14 ψηφιακοί ακροδέκτες εκ των οποίων οι 6 χρησιμοποιούνται για PWM έξοδο
- 6 αναλογικοί ακροδέκτες εισόδου
- Ισχύς συνεχόμενου ρεύματος ανά ακροδέκτη 40mA
- Ισχύς συνεχόμενου ρεύματος για ακροδέκτη τάσης 3.3V 50mA
- Μνήμη flash 32KB
- Μνήμη SRAM 2KB
- Μνήμη EEPROM 1KB
- Ταχύτητα cpu 16MHz

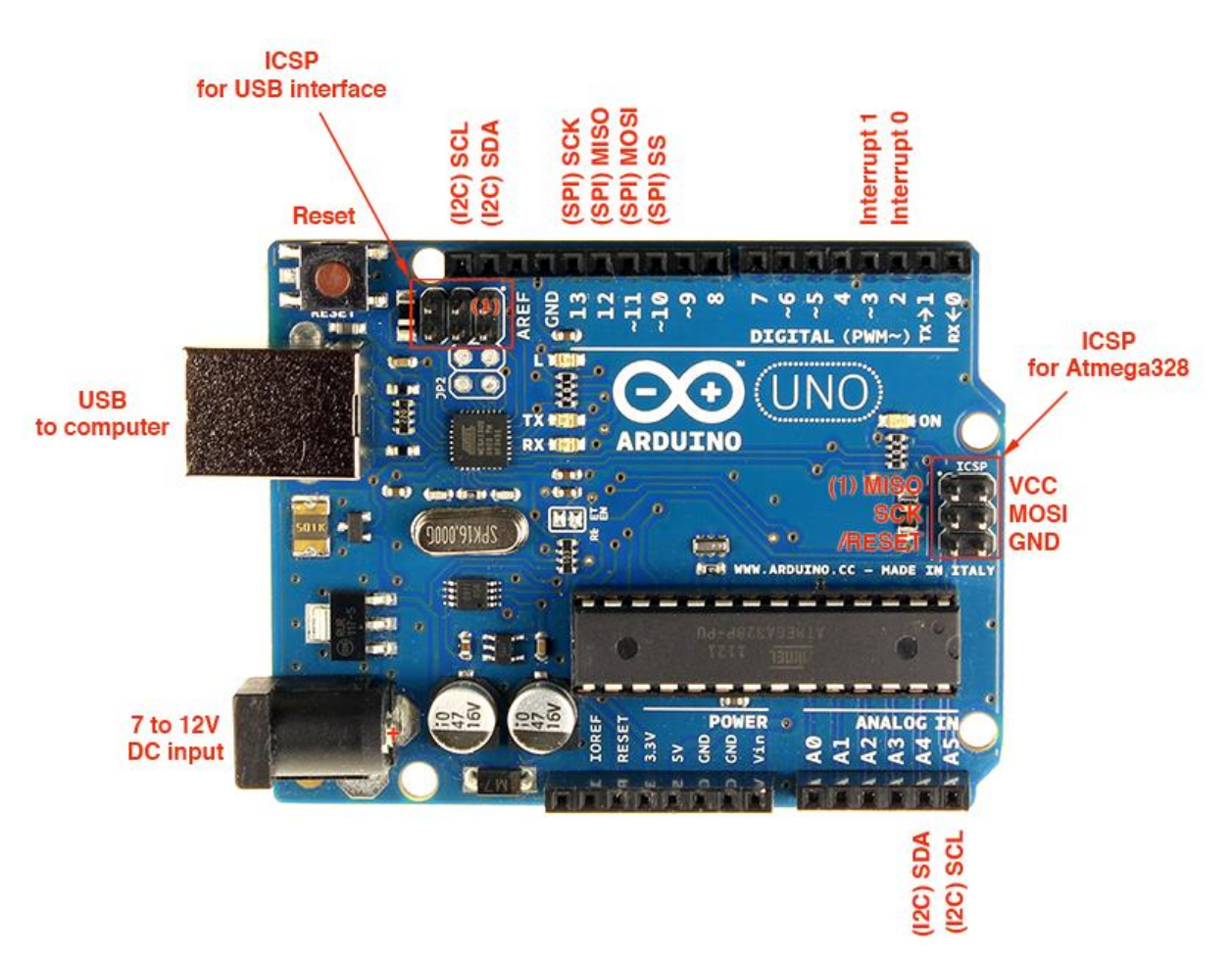

### <span id="page-8-0"></span>**1.4 ΑΝΑΛΥΣΗ ARDUINO**

1:υποδοχή σύνδεσης με usb 2:υποδοχή σύνδεσης ρεύματος 3:επεξεργαστής arduino uno 4:chip επικοινωνίας 5:16 MHz κρυστάλλου 6:reset button 7:led λειτουργίας 8:led ένδειξης επικοινωνίας arduino με υπολογιστή 9:led εντοπισμού σφαλμάτων 10:ακροδέκτες ρεύματος 11:Αναλογικές Είσοδοι 12:TX και RX ακροδέκτες 13:Ψηφιακοί ακροδέκτες 14:γείοση και AREF ακροδέκτης. 15:ICSP Σειριακός προγραμματισμός κυκλώματος Atmega328

16:ICSP Σειριακός προγραμματισμός κυκλώματος με χρήση usb

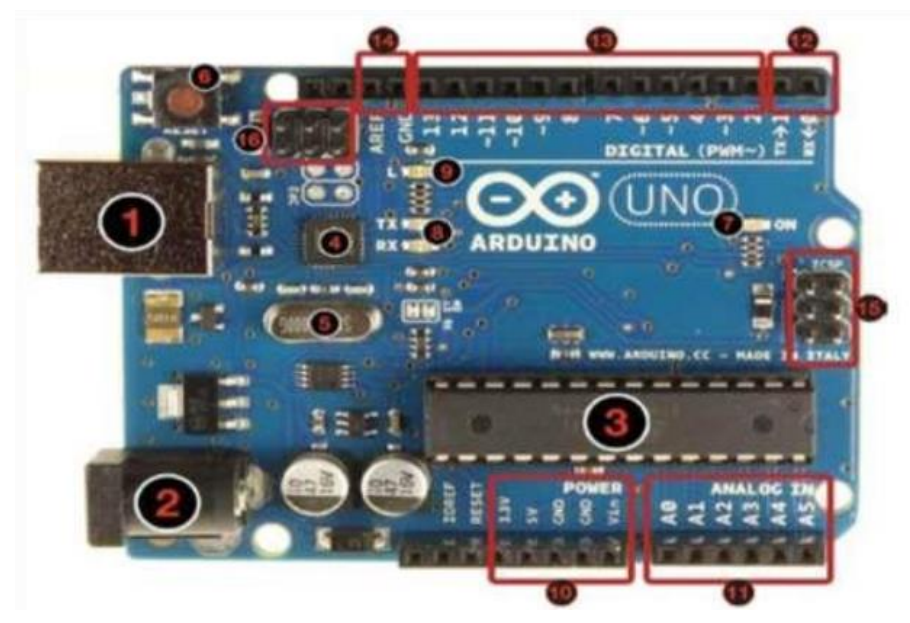

#### <span id="page-9-0"></span> $1.4$ **ΑΝΑΛΥΣΗ ΑΚΡΟΔΕΚΤΩΝ**

- **Οι ακροδέκτες ρεύματος** αποτελούνται από(βλέπουμε στην παραπάνω εικόνα με αριθμό 10):
	- o 3.3 volt εισόδου
	- o 5 volt εισόδου
	- o GND: Γείοση
	- o VIN: Τάση εισόδου μεγαλύτερη τον 5volt κάποιες φορές θα την δούμε και ως  $9v$
- **Οι αναλογικοί ακροδέκτες**(βλέπουμε στην παραπάνω εικόνα με αριθμό 11): Εκεί συνδέουμε αναλογικά συστατικά, όπως τα ποτενσιόμετρα και άλλους αισθητήρες. Μπορούν να πάρουν αναλογικές τιμές από 0 έως 1023.
- **Οι ψηφιακοί ακροδέκτες**(βλέπουμε στην παραπάνω εικόνα με αριθμό 13): Λειτουργούν ως εισροές ή εκροές και τις ορίζούμε με την εντολή pinMode().Τα κυματάκια με σχέδιο "~" μπροστά από τα νούμερα είναι PWM (Pulse Width Modulation) έξοδοι και έχουν τη δυνατότητα να μιμηθούν αναλογικές εξόδους με την εντολή analogWrite ().

### <span id="page-10-0"></span>**1.6 ΑΝΑΛΥΣΗ ΠΡΟΓΡΑΜΜΑΤΟΣ**

Το περιβάλλον ανάπτυξης (arduino ide) περιέχει : ένα παράθυρο με επεξεργασία κειμένου, για την σύνταξη του κώδικα ένα παράθυρο το οποίο εμφανίζονται μηνύματα , μια γραμμή εργαλείων καθώς και μια μπάρα με τις βασικές ρυθμίσεις του (βλέπουμε στην εικόνα 4) . Το πρόγραμμα ονομάζει τον κώδικα σαν sketch και δίπλα βάζει την ημερομηνία υλοποίησης . Όπως αναφέραμε και στην εισαγωγή επειδή αντλεί πληροφορίες από java και c++ το ide έχει ένα πρακτικό περιβάλλον για την συγγραφή κώδικα , κάνει χρήση βιβλιοθηκών , έχει compiler για την διόρθωση άλλα για την ορθή λειτουργιά του προγράμματος ( μεταγλώττιση ) , μια σειριακή οθόνη που μας δίνει τις πληροφορίες από ότι είναι συνδεμένο πάνω στο arduino καθώς και την επιλογή να φορτώσουμε τον κώδικα στο arduino . Η κώδικας του arduino στηρίζεται σε μια γλώσσα wiring όπως προαναφέραμε που θυμίζει C++ -java και χρησιμοποιείτε για μικροελεγκτες αρχιτεκτονικής AVR όπως είναι και ο ATmega. O compiler που χρησιμοποιεί είναι AVR gcc και σαν βασική βιβλιοθήκη την AVR libe . Επειδή αντλεί τα βασικά στοιχειά του από την c++ μπορούμε να χρησιμοποιούμε τις ίδιες εντολές και συναρτήσεις , επίσης έχουμε και τους ίδιους τύπους δεδομένου και τελεστών . Εκτός όμως από όλα αυτά υπάρχουν και κάποιες ειδικές εντολές που θα δούμε παρακάτω που βοηθούν στην διαχείριση και στην λειτουργιά του arduino .

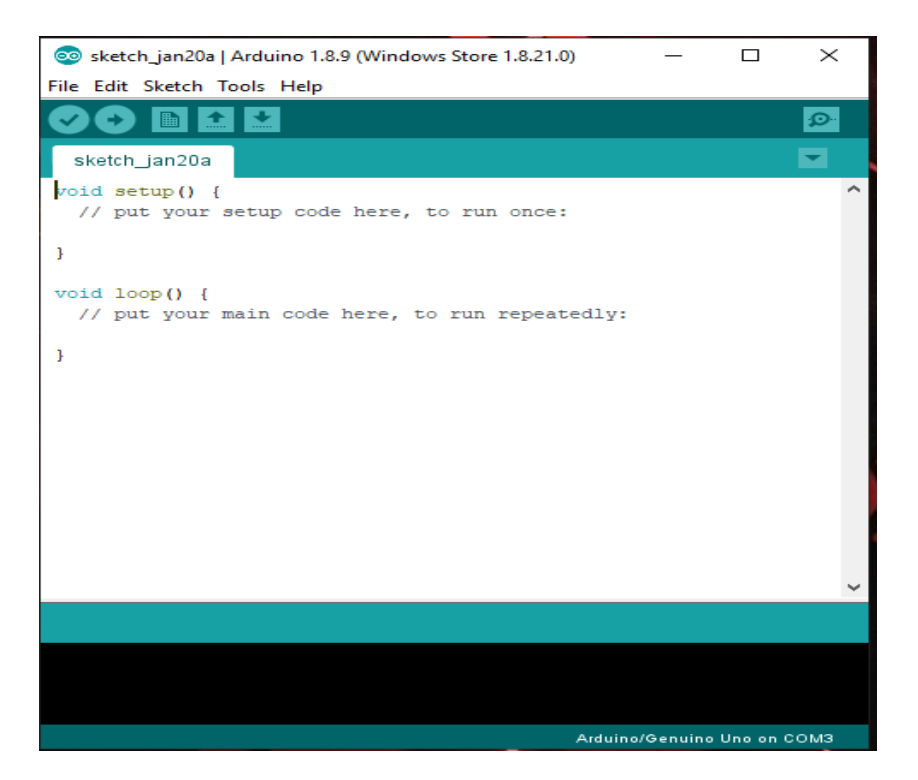

### <span id="page-11-0"></span>**1.7 ΒΑΣΙΚΕΣ ΕΝΤΟΛΕΣ ΚΑΙ ΛΕΙΤΟΥΡΓΙΕΣ**

#### *Δομές ελέγχου ροής:*

- if (δομή ελέγχου μίας συνθήκης)
- if ... else (δομή ελέγχου πολλαπλών συνθηκών)
- for (δομή επαναληπτικού ελέγχου συνθήκης)
- while (δομή επαναληπτικού ελέγχου συνθήκης)
- do ... while (δομή επαναληπτικού ελέγχου συνθήκης)
- switch ... case (δομή ελέγχου περιπτώσεων)
- break (εντολή διακοπής μιας επαναληπτικής δομής)
- continue (εντολή παράλειψης της τρέχουσας επανάληψης)
- return (εντολή επιστροφής από μία συνάρτηση)
- goto (εντολή μετάβασης σε κάποιο σημείο του κώδικα)

#### *Αριθμητικοί τελεστές*

- = (τελεστής εκχώρησης)
- $\bullet$  + (τελεστής πρόσθεσης)
- -(τελεστής αφαίρεσης)
- \*(τελεστής πολλαπλασιασμού)
- -/ (τελεστής διαίρεσης)
- % (τελεστής υπόλοιπου ακεραίας διαίρεσης)

#### *Λογικοί τελεστές*

- && (λογική σύζευξη)
- || (λογική διάζευξη)
- ! (λογική άρνηση)

#### *Δυαδικοί τελεστές*

- & (δυαδική σύζευξη)
- | (δυαδική διάζευξη)
- ^ (δυαδική αποκλειστική διάζευξη)
- ~ (δυαδική άρνηση)
- << (δυαδική αριστερή ολίσθηση)
- >> (δυαδική δεξιά ολίσθηση)

#### *Τελεστές αύξησης και μείωσης*

- $\bullet$  + (αύξηση κατά μία ακέραιη μονάδα)
- --(μείωση κατά μία ακέραιη μονάδα)

#### *Σύνθετοι τελεστές*

- $\bullet$  +=, -=, \*=, /=, %= (σύνθετοι αριθμητικοί τελεστές)
- $\&=, |=, \&=, \leq, \leq, \leq) = (\sigma \& \theta \& \alpha \& \alpha \& \theta \& \alpha \& \alpha \& \beta \& \gamma$

#### *Τελεστές σύγκρισης*

- $\bullet$  =  $(i\sigma \acute{o} \tau \eta \tau \alpha)$
- $\bullet$  != (ανισότητα)
- $\bullet$  < (μικρότερο)
	- ➢ (μεγαλύτερο)
- <= (μικρότερο ή ίσο)
- >= (μεγαλύτερο ή ίσο)

#### *Τελεστές δεικτών*

- (τελεστής απόκτησης περιεχομένου)
- & (τελεστής απόκτησης διεύθυνσης)

#### *Σταθερές*

- HIGH (τιμή υψηλής στάθμης για μία επαφή εισόδου ή εξόδου)
- LOW (τιμή χαμηλής στάθμης για μία επαφή εισόδου ή εξόδου)
- false (λογικό επίπεδο ψεύδους σε μία συνθήκη)
- true (λογικό επίπεδο αλήθειας σε μία συνθήκη)
- INPUT (χρησιμοποιείται για τον ορισμό μίας επαφής ως είσοδο)
- OUTPUT (χρησιμοποιείται για τον ορισμό μίας επαφής ως έξοδο)
- A0, ..., Α5 (συμβολοσταθερές για τις αναλογικές επαφές εισόδου)

#### *Τύποι δεδομένων*

- boolean (λογική δυαδική τιμή)
- char (προσημασμένος χαρακτήρας 8 ψηφίων)
- unsigned char (μη προσημασμένος χαρακτήρας 8 ψηφίων)
- byte (μη προσημασμένος χαρακτήρας 8 ψηφίων)
- int (προσημασμένος ακέραιος αριθμός 16 ψηφίων)
- unsigned int (μη προσημασμένος ακέραιος αριθμός 16 ψηφίων)
- word (μη προσημασμένος ακέραιος αριθμός 16 ψηφίων)
- long (προσημασμένος ακέραιος αριθμός 32 ψηφίων)
- unsigned long (μη προσημασμένος ακέραιος αριθμός 32 ψηφίων)
- float, double (αριθμός κινητής υποδιαστολής απλής ακρίβειας)
- String (αντικείμενο αλφαριθμητικού με χρήσιμες μεθόδους)

#### *Συναρτήσεις μετατροπής τύπων*

- $\bullet$  char(), byte()
- $\bullet$  int(), word(), long()
- float(), double()

#### *Συναρτήσεις εισόδου και εξόδου*

• pinMode() (ορίζει μια επαφή ως είσοδο ή έξοδο)

#### *Συναρτήσεις ψηφιακής εισόδου και εξόδου*

- digitalWrite() (γράφει σε μία ψηφιακή επαφή εξόδου)
- digitalRead() (διαβάζει από μία ψηφιακή επαφή εισόδου)

#### *Προηγμένες συναρτήσεις εισόδου και εξόδου*

- tone() (παράγει ένα τετραγωνικό σήμα ορισμένης συχνότητας)
- noTone() (διακόπτει την παραγωγή τετραγωνικών σημάτων)
- shiftOut() (ολισθαίνει τα ψηφία μιας τιμής σε μία επαφή εξόδου)
- pulseIn() (επιστρέφει την διάρκεια σε μs ενός παλμού HIGH ή LOW)

#### *Συναρτήσεις αναλογικής εισόδου και εξόδου*

- analogReference() (ορίζει την τάση αναλογικής αναφοράς)
- max()(βρίσκει τον μεγαλύτερο ανάμεσα σε δύο αριθμούς)
- min() (βρίσκει τον μικρότερο ανάμεσα σε δύο αριθμούς)
- abs() (επιστρέφει την απόλυτη τιμή ενός αριθμού)
- constrain() (ελέγχει για υπερχείλιση ή υποχείλιση ορίων)
- map() (πραγματοποιεί γραμμικό μετασχηματισμό ορίων)
- analogWrite() (γράφει PWM σήματα σε μία επαφή εξόδου)
- analogRead() (διαβάζει από μία αναλογική επαφή εισόδου

#### *Συναρτήσεις χρόνου*

- millis() (διάρκεια εκτέλεσης του προγράμματος σε ms)
- micros() (διάρκεια εκτέλεσης του προγράμματος σε μs)
- delay() (παύση προγράμματος -η διάρκεια δίδεται σε ms) delayMicroseconds()(παύση προγράμματος -η διάρκεια δίδεται σε μs)

#### *Μαθηματικές και Τριγωνομετρικές συναρτήσεις*

- pow() (επιστρέφει το αποτέλεσμα μίας δύναμης)
- sqrt() (επιστρέφει την ρίζα ενός αριθμού)
- sin() (υπολογίζει το ημίτονο ενός αριθμού)
- cos() (υπολογίζει το συνημίτονο ενός αριθμού)
- tan() (υπολογίζει την εφαπτομένη ενός αριθμού)

#### *Συναρτήσεις γεννήτριας ψευδοτυχαίων αριθμών*

- random() (δίδεται ένας νέος αριθμός από την γεννήτρια)
- randomSeed() (θέτει τον σπόρο της γεννήτριας παραγωγής)

#### *Συναρτήσεις επεξεργασίας δυαδικών αριθμών*

- lowByte() (επιστρέφει το δεξιότερο byte μίας μεταβλητής)
- highByte() μεταβλητής) (επιστρέφει το αριστερότερο byte μίας
- bitRead() (διαβάζει ένα συγκεκριμένο ψηφίο μίας μεταβλητής)
- bitWrite() (γράφει σε ένα συγκεκριμένο ψηφίο μιας μεταβλητής)
- bitSet() (γράφει την τιμή 1 σε κάποιο ψηφίο μίας μεταβλητής)
- bitClear() (γράφει την τιμή 0 σε κάποιο ψηφίο μιας μεταβλητής)
- bit() (υπολογίζει μία συγκεκριμένη δύναμη με βάση το 2)

15

#### *Συναρτήσεις χρήσης ρουτινών εξυπηρέτησης διακοπών*

- attachInterrupt() (ενεργοποιεί μία ρουτίνα εξυπηρέτησης διακοπής)
- detachInterrupt() (απενεργοποιεί μία ρουτίνα εξυπηρέτησης διακοπής)

*Συναρτήσεις ενεργοποίησης και απενεργοποίησης διακοπών*

- interrupts() (ενεργοποιεί τα σήματα διακοπής)
- noInterrupts() (απενεργοποιεί τα σήματα διακοπής)

#### *Υποστήριξη σειριακής επικοινωνίας*

• Serial (αντικείμενο σειριακής επικοινωνίας με χρήσιμες μεθόδους)

### <span id="page-16-0"></span>**1.8 ΨΗΦΙΑΚΕΣ ΑΚΙΔΕΣ (DIGITAL PINS)**

Οι ακίδες ( ακροδέκτες ) αυτές στο Arduino μπορούν να χρησιμοποιηθούν είτε ως είσοδοι είτε ως έξοδοι, σαν προεπιλογή(default) είναι ρυθμισμένες ως είσοδοι . Οι συναρτήσεις ψηφιακής εισόδου και έξοδου που χρησιμοποιούμε είναι οι :

**pinMode ():** η οποία είναι η βασική εντολή και με αυτήν επιλέγουμε την συμπεριφορά του ακροδέκτη με το αν θα είναι είσοδος η έξοδος.

- Εντολή :pinMode(pin, mode)
- pin: Είναι ο αριθμός του ακροδέκτη που θα επιλέξουμε
- mode: INPUT/OUTPUT ( μονάδα εισόδου η έξοδου αντίστοιχα )

**digitalWrite ():** Δίνει μια υψηλή (HIGH) ή μια χαμηλή (LOW) τιμή σε μια ψηφιακή ακίδα. Σε περίπτωση που έχει ρυθμιστεί ως έξοδος τότε η τάση της θα παει την τιμή 5V για HIGH και 0V για LOW. Αν η ακίδα έχει ρυθμιστεί ως είσοδος, γράφοντας HIGH στην θα ενεργοποιήσει μια αντίσταση των 20 Κ ενώ γράφοντας LOW θα την απενεργοποιήσει.

- Εντολή :digitalWrite(pin,value)
- pin: Είναι ο αριθμός του ακροδέκτη που θα επιλέξουμε
- Value: INPUT/OUTPUT ( μονάδα εισόδου η έξοδου αντίστοιχα )

**digitalRead ():** Διαβάζει την τιμή από έναν συγκεκριμένο ψηφιακό ακροδέκτη και παίρνει τιμές HIGH/LOW.

- Εντολή: digitalRead(pin)
- pin: Είναι ο αριθμός του ακροδέκτη που θα επιλέξουμε
- Τιμές που επιστρέφει: HIGH/LOW

### <span id="page-17-0"></span>**1.9 ΑΝΑΛΟΓΙΚΕΣ ΑΚΙΔΕΣ ΕΙΣΟΔΟΥ (ANALOG INPUT PINS)**

Τα Arduino uno μέσω του Atmega περιέχουν έναν ενσωματωμένο αναλογικό-σε-ψηφιακό μετατροπέα 6 καναλιών. Ο μετατροπέας αυτός διαθέτει ανάλυση 10 bit και έχει την δυνατότητα να επιστρέφει ακέραιους με τιμές από 0 έως 1023. Ενώ η κύρια λειτουργία των αναλογικών ακροδεκτών για τους περισσότερους χρήστες πάνω στο Arduino είναι να διαβάζει αναλογικούς αισθητήρες, οι αναλογικές ακίδες διαθέτουν και την δυνατότητα να συμπεριφέρονται όπως όλοι οι γενικοί ακροδέκτες εισόδου/εξόδου. Οι συναρτήσεις αναλογικής εισόδου και εξόδου είναι οι παρακάτω:

**analogWrite()**:Γράφει μια αναλογική τιμή (PWM κύμα) σε έναν ακροδέκτη. Μπορεί να χρησιμοποιηθεί για παράδειγμα να ανάψει ένα LED σε διάφορες φωτεινότητες .Η εντολή αυτή λειτουργεί στις ακίδες 3, 5, 6, 9, 10, 11.

- Εντολή : analogWrite(pin, value)
- pin: Ο αριθμός του ακροδέκτη που θα γράψει επάνω
- value: ο κύκλος λειτουργίας με τιμές μεταξύ 0 και 255

**analogRead()**:Διαβάζει την τιμή από την καθορισμένη αναλογική ακίδα.

- Εντολή :analogRead(pin)
- pin: Ο αριθμός της αναλογικής ακίδας εισόδου από όπου θα διαβάζει
- Επιστέφει: ακέραιο από 0 έως 1023

### <span id="page-18-0"></span>**1.10 ΠΛΕΟΝΕΚΤΗΜΑΤΑ ΚΑΙ ΜΕΙΟΝΕΚΤΗΜΑΤΑ ARDUINO UNO**

#### *Πλεονεκτήματα*

• Σε σχέση με τα υπόλοιπα μοντέλα που κυκλοφορούν είναι πολύ φτηνό(μέγιστο κόστος αγοράς 25 εύρω)

- Είναι open source hardware
- Έχει δυνατότητα μεγάλης επεκτασιμότητας αν συγκρίνουμε την τιμή του σε σχέση με αυτά που μας προσφέρει
- Υποστήριξη από πολύ μεγάλο κομμάτι της κοινότητας
- Πλήθος tutorial καθώς και βοηθημάτων σε βιβλία άλλα και στο διαδίκτυο

#### *Μειονεκτήματα*

• Όπως και τα υπόλοιπα έτσι και αυτό, για την χρήση εξειδικευμένων επεκτάσεων για πιο δύσκολα project χρειάζεται γνώσεις πάνω στις βασικές έννοιες κυκλωμάτων.

• Επίσης χρειάζονται βασικές γνώσεις πάνω στην έννοια του προγραμματισμού άσχετα με τον αν γνωρίζουμε κάποιο περιβάλλον γλώσσας (java , c, κ.α)

• Χρήση κολλητηριου σε ειδικές περιπτώσεις

Σε γενικές γραμμές ίσως η καλύτερη επιλογή για κάποιον που αρχίζει και θέλει να εξοικειωθεί με την αυτοματοποίηση-ρομποτική. Μέγιστο θετικό ,η υλοποίηση κάθε project με πολύ χαμηλό κόστος.

### **ΥΛΙΚΑ ΥΛΟΠΟΙΗΣΗΣ**

<span id="page-19-0"></span>Τα υλικά που θα χρησιμοποιήσουμε αρχικά είναι :

1. Το arduino uno

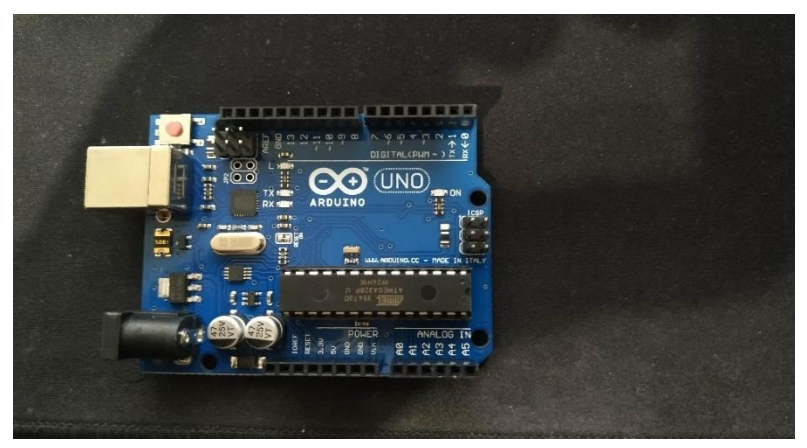

*Εικόνα 5* 2. Διάφορα καλώδια για την συνδεσμολογία

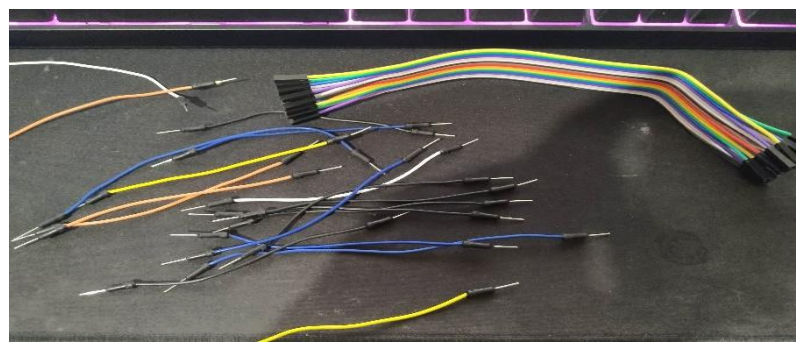

*Εικόνα 6*

3. Μια λάμπα με μπαταρίες

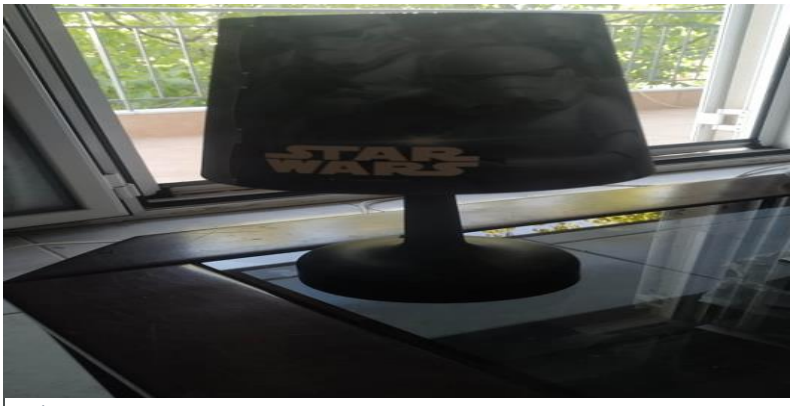

#### 4. Το breadboard

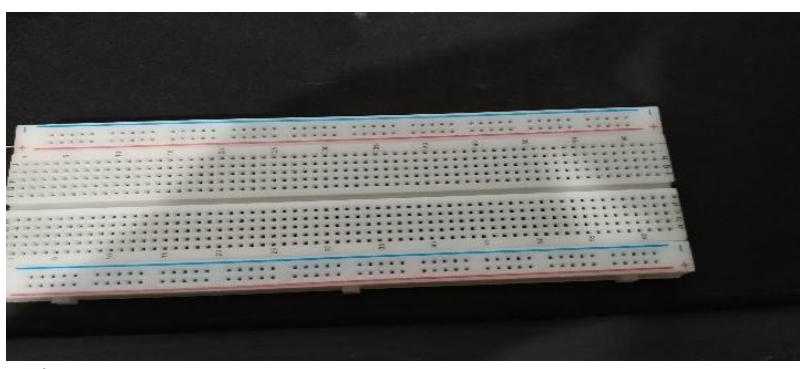

*Εικόνα 8*

5. Ένα τρανζιστορ,μια φωτοαντίσταση καθώς και αντιστάσεις(10KOhm)

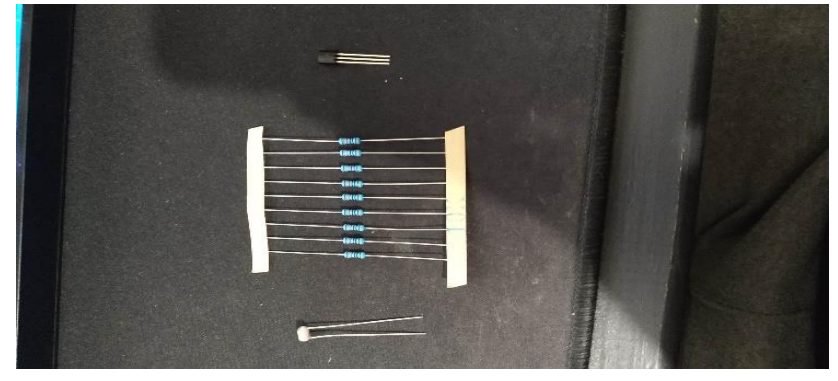

*Εικόνα 9*

6. Έναν διακόπτη(button)

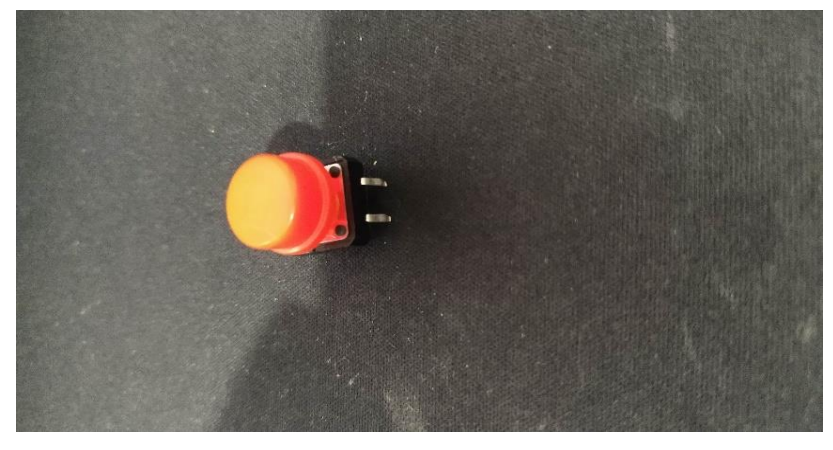

## 7. Ένα ποτενσιόμετρο

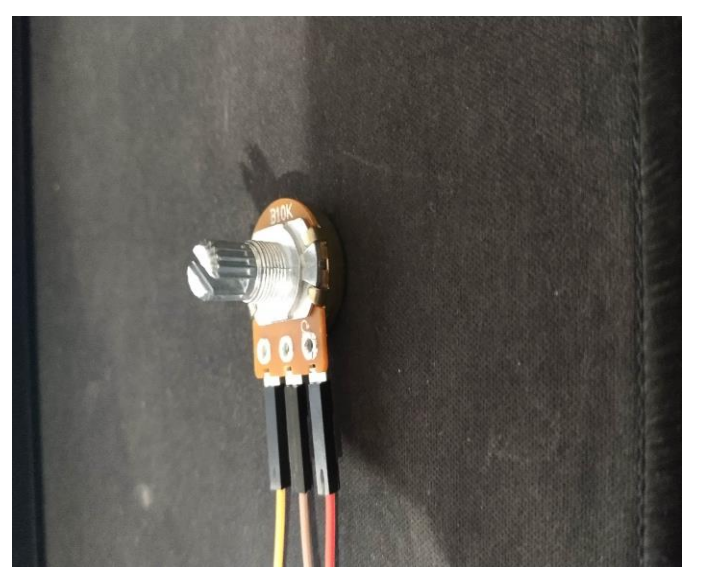

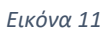

#### 2.2 BREADBOARD

<span id="page-22-0"></span>Σαν πρώτο στάδιο θα αναλύσουμε την συνδεσμολογία πάνω στο breadboard.To breadboard όπως θα δούμε και στην παρακάτω εικόνα αποτελείτε από διάφορες τρύπες οι οποίες συνδέονται μεταξύ τους από την κάτω μεριά . Εμείς θα δείξουμε δυο διαφορετικά είδη breadboard(το ένα για την πειραματική υλοποίηση(1) και το άλλο για την κανονική υλοποίηση του project(2)) τα οποία έχουν μια μικρή διαφορά μεταξύ τους.

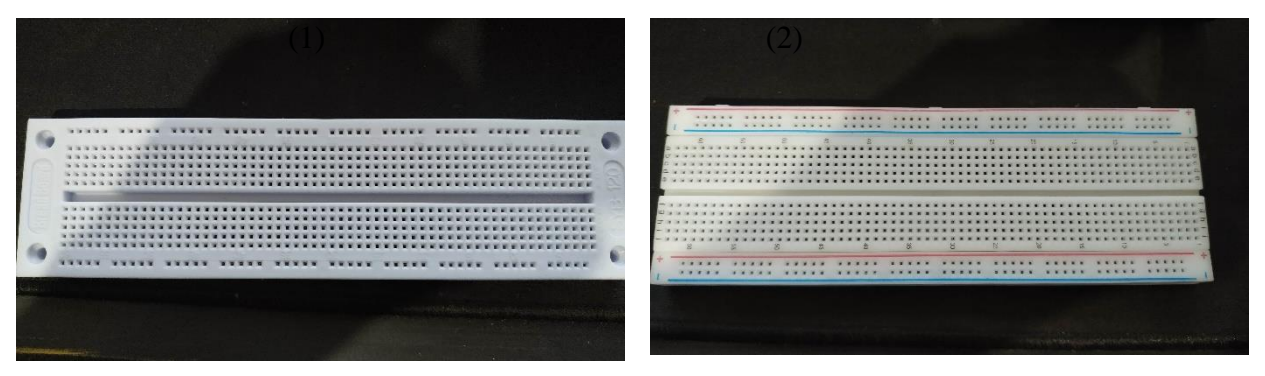

*Εικόνα 12*

Οι τρύπες και στα δυο δηλώνουν σημεία τα οποία επικοινωνούν μεταξύ τους. Όπως θα δούμε στην εικόνα παρακάτω και στα δυο breadboard με μπλε μαρκαδόρο είναι σημειωμένα τα σημεία αυτά.

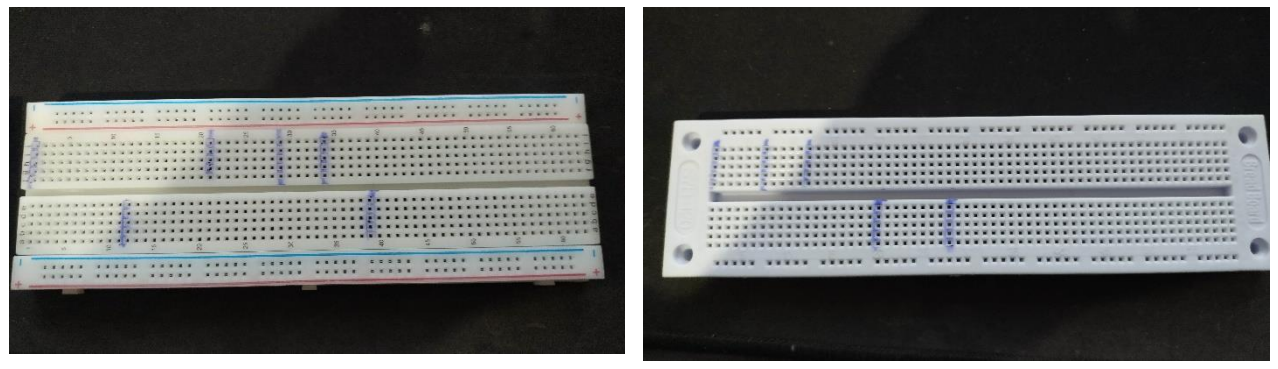

*Εικόνα 13*

Η επιλογή των σημείων είναι τυχαία .Αυτό που θέλουμε να δείξουμε είναι ότι τα σημεία είναι κάθετα και είναι 5 τα οποία επικοινωνούν μαζί. Μία επιπλέων φωτογραφία ίσως το δείξει καλυτέρα!

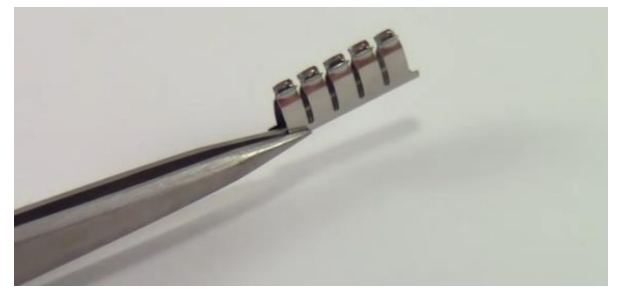

*Εικόνα 14*

Στη συνέχεια όπως είδαμε και στις παραπάνω εικόνες η διαφορά είναι εμφανής. Το ένα έχει δυο σημεία από κάθε μεριά ενώ το άλλο ένα. Αυτά είναι τα άκρα μας τα οποία τα χρησιμοποιούμε για θετικό και αρνητικό πόλο για την παροχή ρεύματος .Αυτό μας δηλώνει ότι στο ένα έχουμε δυο μεριές όπου μπορούμε την μια να την ορίσουμε θετική και την άλλη αρνητική και ανάποδα ανάλογα πάντα την συνδεσμολογία μας, ενώ στο άλλο μπορούμε να έχουμε και τους δυο πόλους από την μια μεριά .Στην ουσία είναι πιο εύχρηστο για μεγαλύτερα project με πολλά πράγματα και άνεση στην συνδεσμολογία.

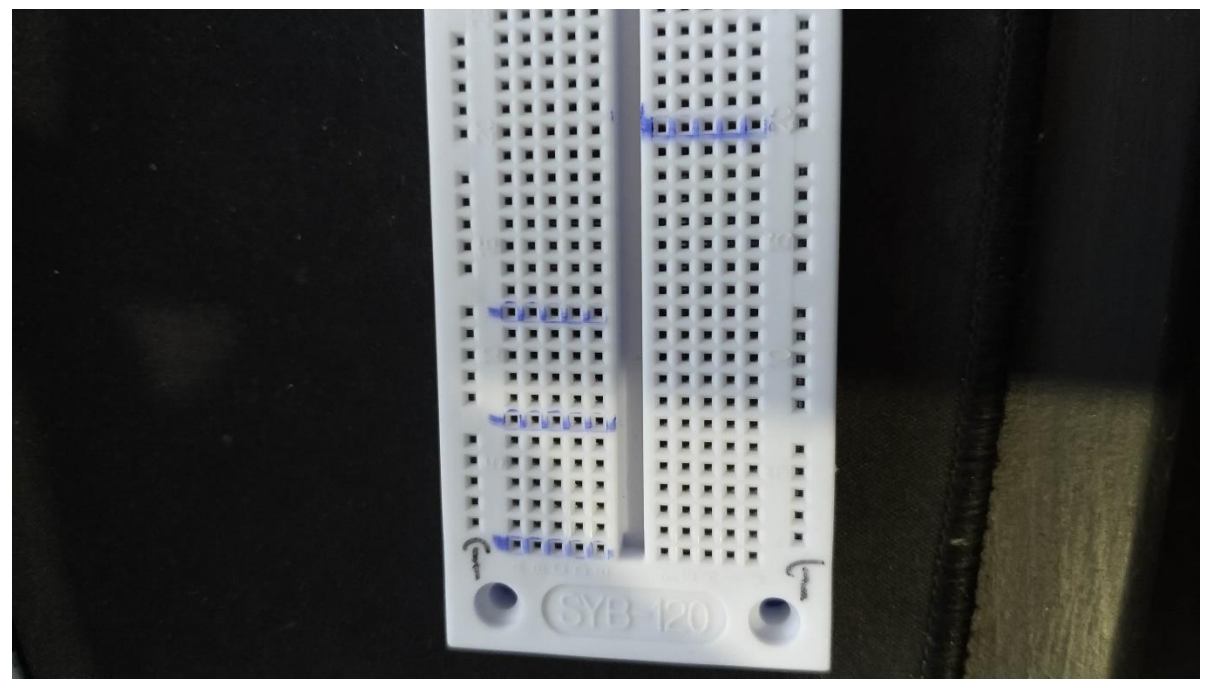

*Εικόνα 15*

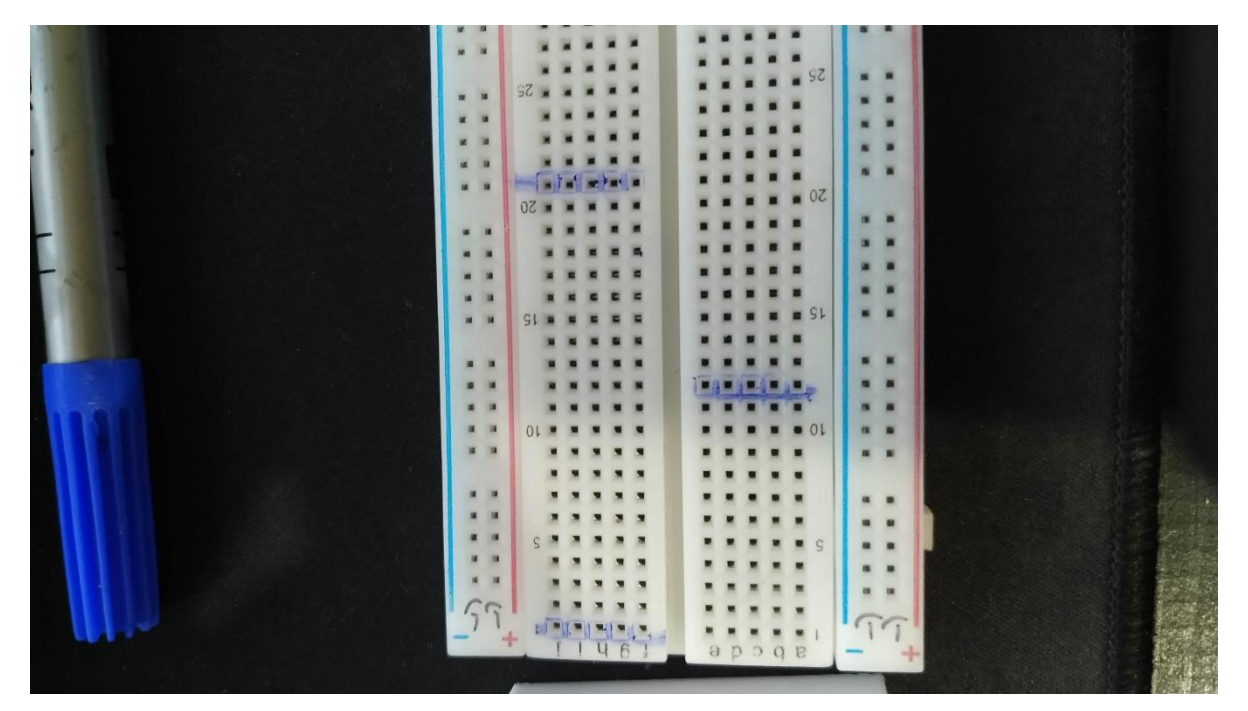

### **ΣΥΝΔΕΣΜΟΛΟΓΙΑ**

<span id="page-24-0"></span>Αφού λοιπόν είδαμε τι είναι το breadboard θα συνεχίσουμε με την κατασκευή του κυκλώματος μας. Αναφέραμε πιο πάνω τα υλικά που θα χρησιμοποιήσουμε και τώρα θα δούμε το πλάνο υλοποίησης

Αναλυτικά τώρα πάνω στο πλάνο βλέπουμε ως εξής:

- Στην αριστερή μεριά βλέπουμε το arduino μας
- Στην δεξιά μεριά βλέπουμε το breadboard μας
- Με κόκκινο βελάκι παρατηρούμε την φωτοαντίσταση μας
- Με μαύρο βελάκι είναι ο διακόπτης μας
- Με πράσινο βελάκι το ποτενσιόμετρο μας
- Και με κριτίνο το τρανζίστορ μας το οποίο είναι αυτό που θα συνδεθεί πάνω στο breadboard μας

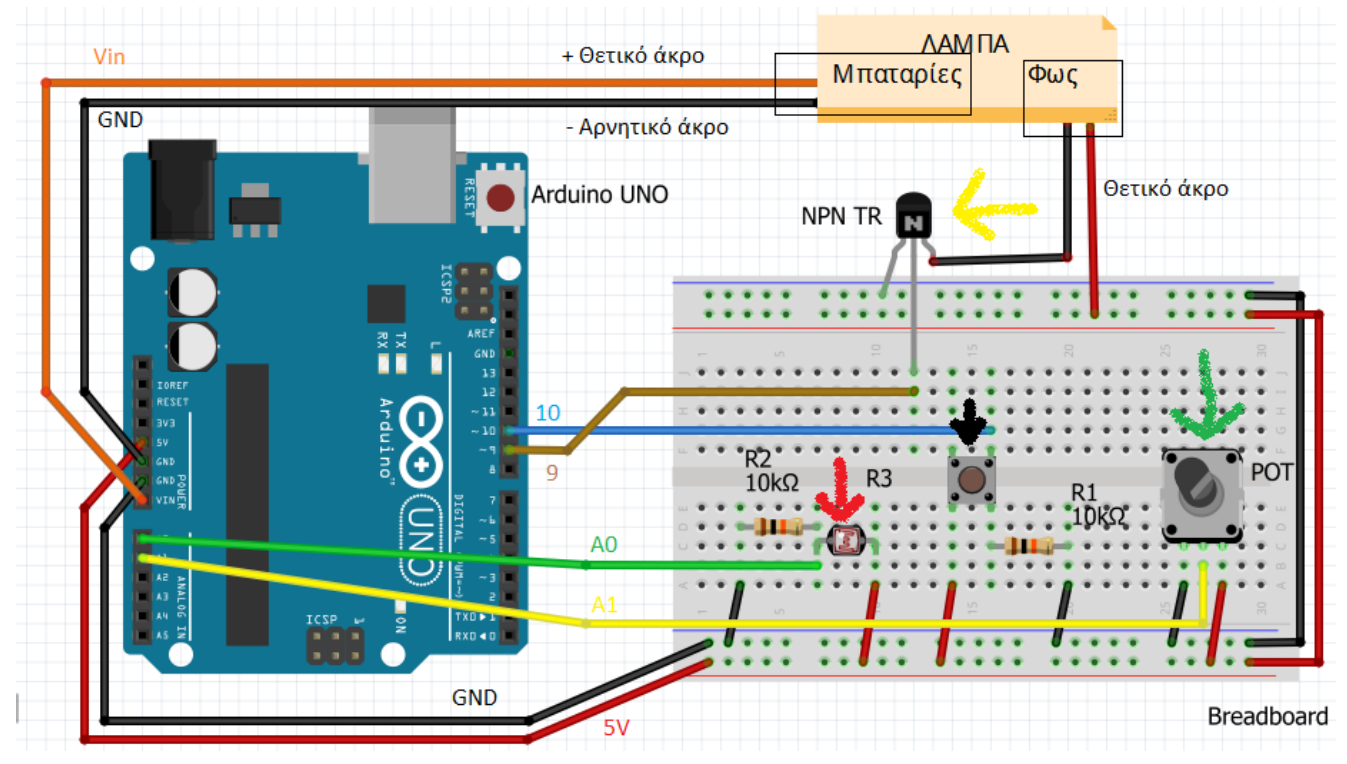

### **ΑΝΑΛΥΣΗ ΣΥΝΔΕΣΜΟΛΟΓΙΑΣ**

<span id="page-25-0"></span>Πιο συγκεκριμένα ας ξεκινήσουμε με :

- Η φωτοαντίσαση μας συνδέεται σε δυο θέσεις πάνω στο breadboard οπου η δεξιά θέση της συνδέεται με καλώδιο στην θετική μεριά του breadboard και η αριστερή της με μια αντίσταση 10κΩ όπως βλέπουμε και στην εικόνα .Η δεξιά μεριά της αντίστασης συνδέεται στην αρνητική μεριά του arduino ενώ η δεξιά μεριά της αντίστασης και η αριστερή μεριά της φωτοαντίστασης συνδέεται με καλώδιο στην θέση α0 πάνω στο arduino μας
- Το button μας συνδέεται σε τέσσερεις θέσεις πάνω στο breadboard.η κάτω δεξιά μεριά του συνδέεται με μια αντίσταση 10κΩ η οποία στην δεξιά της μεριά συνδέεται με την αρνητική μεριά του breadboard.η κάτω αριστερά μεριά συνδέεται με την θετική μεριά του breadboard και τέλος η πάνω δεξιά συνδέεται με καλώδιο στην θέση ~10 του arduino
- To ποντεσιομετρο συνδέεται σε τρεις θέσεις στο breadboard.η δεξιά στην θετική μεριά του breadboard,η αριστερή στην αρνητική και τέλος η μεσαία με καλώδιο στην θέση α1 του arduino
- Το τρανζίστορ συνδέεται σε δυο θέσεις στο breadboard.η αριστερή του μεριά στην αρνητική μεριά του breadboard,η μεσαία με καλώδιο που συνδέεται στην θέση ~9 του arduino και η δεξιά με την λάμπα μας.

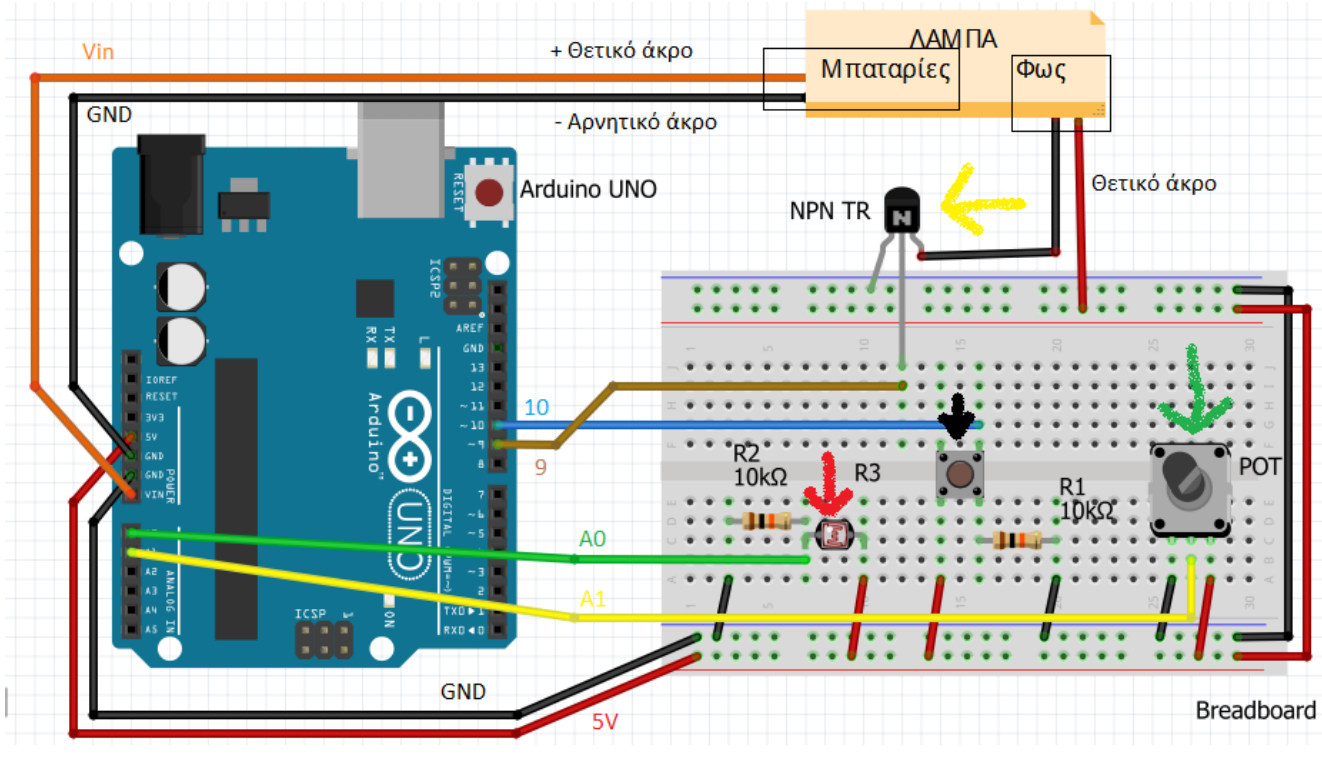

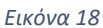

- Όσων αφορά τις αντιστάσεις που χρησιμοποιούμε έχουν να κάνουν με τον νόμο του Ωμ. Ο Νόμος του Ωμ (Ohm) συνδέει την τάση, την ένταση και την αντίσταση. Όταν στα άκρα μιας αντίστασης R συνδέσουμε μια πηγή τάσης V τότε αυτή διαρρέεται από ρεύμα εντάσεως Ι. [ Ι = V/R].Πιο συγκεκριμένα : ένα led από αυτό που θα δούμε παρακάτω μπορεί να αντέξει ρεύμα μέχρι 20mA. Στα 20mA μας δίνει τη μέγιστη φωτεινότητά του. Από τον νόμο του  $\Omega$ μ γνωρίζουμε ότι I = V / R. Ξέρουμε ότι σε ρεύμα περίπου 20mA ένα led έχει τάση 2.0 Volts και λειτουργεί με ασφάλεια. Άρα τα 2V από τα 5V πηγαίνουν στο led και τα 3V στην αντίσταση. Η αντίσταση για led και ρεύμα 20mA θα βγει από τον νόμο του Ohm: R=3/0.02=150 Ω. Έτσι από αυτό καταλήγουμε και επιλέγουμε μια αντίσταση 220 Ω μεγαλύτερη από τα 150Ω αφενός γιατί στην αγορά κυκλοφορούν αντιστάσεις 100, 220, 330Ω αφετέρου για λόγους ασφαλείας. Στην περίπτωση μας στις αντιστάσεις για την φωτοαντίσταστη και το button χρησημοποιουμε 10κΩ για τον απλούστατο λόγο ότι και τα δυο δεν χρειάζονται ελάχιστο ρεύμα για να λειτουργήσουν.
- Οσων αφορά το τρανζίστορ μας το χρησιμοποιούμε γιατί λειτουργεί σαν ελεγχόμενος διακόπτης. Αυτό μας δίνει την δυνατότητα να χρησιμοποιήσουμε μια λάμπα που έχει παραπάνω τάση από ότι μπορεί να δώσει μια θέση στο arduino μας.
- Τέλος η σύνδεση στο vin στο arduino από την μπαταριά της λάμπας γίνετε για να έχουμε παροχή ρεύματος και χωρίς την χρήση του usb καλωδίου.ωστοσο υπάρχει και παροχή με 9volt μπαταρια με χρήση της παροχής του arduino

### **ΥΛΟΠΟΙΗΣΗ ΣΥΝΔΕΣΜΟΛΟΓΙΑΣ ΣΤΑΔΙΟ 1Ο**

<span id="page-27-0"></span>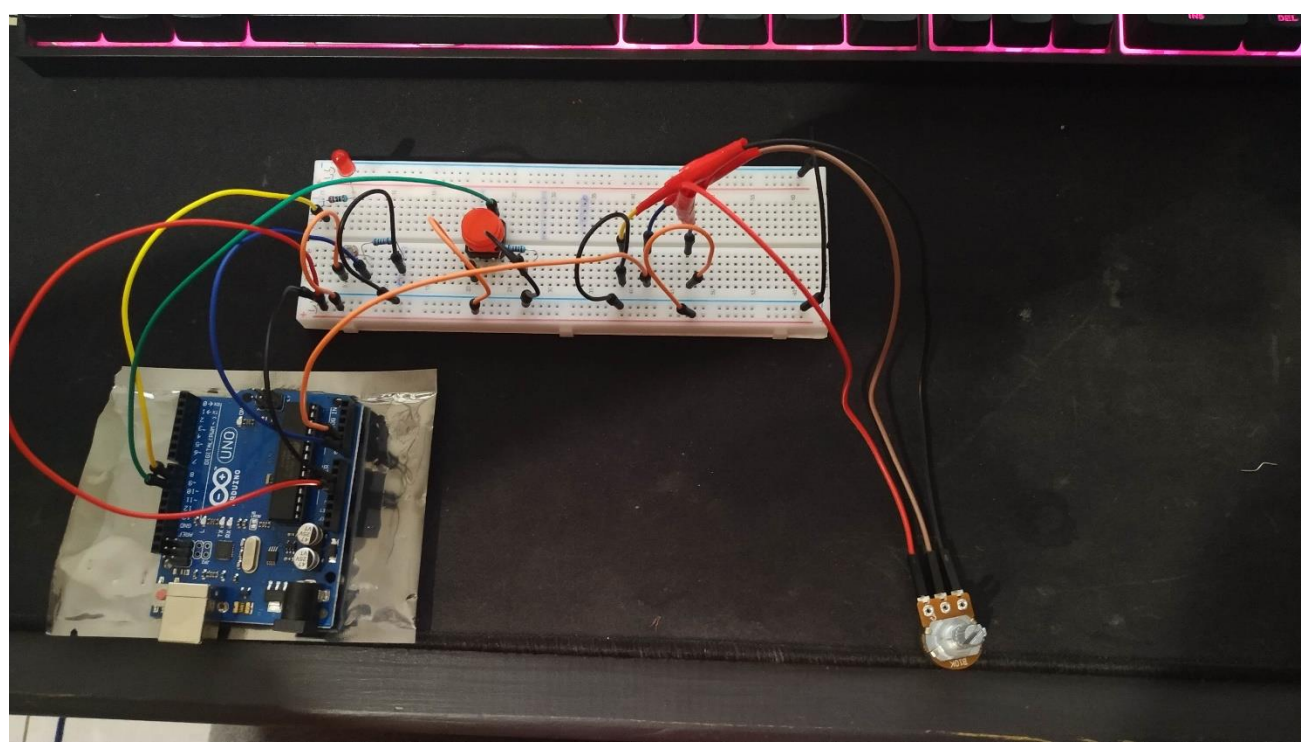

*Εικόνα 19*

Στην παραπάνω φωτογραφία βλέπουμε την υλοποίηση του project στο στάδιο με λαμπάκι led και χρήση 220Ω αντίσταση. Η συνδεσμολογία έχει γίνει όπως έχουμε δείξει στο πλάνο υλοποίησης .Από αυτό σημείο το μόνο που μένει για την ολοκλήρωση είναι η σύνδεση του arduino στον υπολογιστή και ο προγραμματισμός του.

### **ΠΡΟΓΡΑΜΜΑΤΙΣΜΟΣ ARDUINO**

<span id="page-28-0"></span>Συνδεουμε το arduino με usb και ανοίγουμε το περιβάλλον του arduino ide

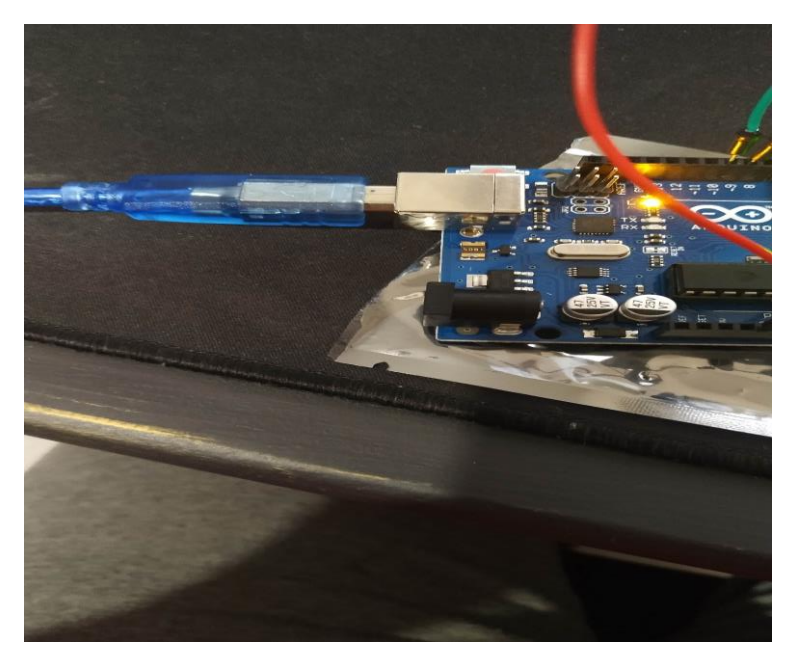

*Εικόνα 20*

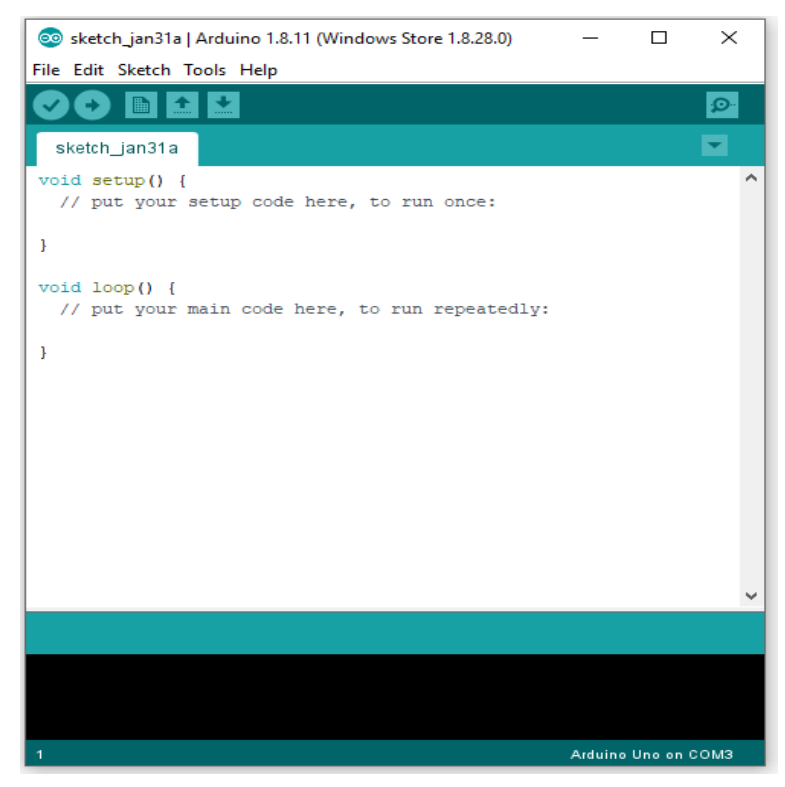

### **ΚΩΔΙΚΑΣ ARDUINO IDE**

<span id="page-29-0"></span>Την υλοποίηση θα την χωρίσουμε σε στάδια:

#### **Στάδιο 1 ο .**

Στο στάδιο αυτό θα δηλώσουμε τις σταθερές μας

- const int ledPin = 9; Αυτή η εντολη αφορα την δήλωση της λάμπας μας στο pin 9 του arduino.
- const int button = 10; Αυτή η εντολή αφορά την δήλωση του διακόπτη/κουμπιού στο pin 10 του arduino.
- const int potPin = A1; Αυτή η εντολή αφορά την δήλωση του ποτενσιόμετρου στο pin Α1 του arduino
- const int photo $R = A0$ ; Αυτή η εντολή αφορά την δήλωση της φωτοαντίστασης στο pin Α0 του arduino

#### **Στάδιο 2 ο .**

Στο στάδιο αυτό θα δηλώσουμε τις μεταβλητές μας

- int pot\_value; Αυτή η εντολή αφορά την δήλωση της τιμής του ποτενσιόμετρου.
- int phR value; Αυτή η εντολή αφορά την δήλωση για την τιμή της φωτοαντίστασης.
- int bt state; Αυτή η εντολή αφορά την δήλωση για το κουμπί/διακόπτη.
- int i=0; Aυτή η εντολή αφορά την ένδειξη για να βλέπουμε αν άναψε το led από τον διακόπτη

### **Στάδιο 3 ο .**

Στο στάδιο αυτό μέσα στην void setup με την χρήση της συνάρτησης pin mode.Δηλωνουμε εισόδους και εξόδους στο πρόγραμμα

- pinMode(ledPin, OUTPUT); Αυτή η εντολή αφορά την δήλωση ότι το led μας είναι έξοδος
- pinMode(button, INPUT);
- PinMode(photoR, INPUT); Αυτή η εντολή αφορά την δήλωση ότι το κουμπί και φωτοαντίσταση είναι είσοδος .Αυτές οι εντολές είναι και οι δυο αχρείαστες γιατί ανέκαθεν οι αναλογικές θύρες του arduino είναι είσοδοι
- Serial.begin(9600); Αυτή η εντολή αφορά την δήλωση για να εκτυπώσουμε τις τιμές της φωτοαντίστασης στην σειριακή οθόνη του arduino ide.

#### **Στάδιο 4 ο .**

Μέσα στην void loop

- Serial.println(phR\_value); Αυτή η εντολή μας εκτυπώνει στη σειριακή οθόνη τις τιμές της φωτοαντίστασης
- phR\_value = analogRead(photoR); Αυτή η εντολή αποθηκεύει τις τιμές της φωτοαντίστασης στην μεταβλητή phR\_value
- pot\_value = analogRead(potPin); Αυτή η εντολή αποθηκεύει την τιμή του ποτενσιόμετρου στην μεταβλητή pot\_value
- pot value = map(pot value, 0, 1024, 0, 255); // Αυτή η εντολή αντιστοιχεί τις αναλογικές τιμές του ποτενσιόμετρου 0-1024 με PWM 0-255 ;)
- bt state = digitalRead(button); Αυτή η εντολή μας δείχνει με LOW ή HIGH αν πατήθηκε το κουμπί
- if (  $phR$  value < 50 ){

 analogWrite(ledPin, 255); Αυτή η εντολή είναι για την φωτοαντίσταση και την αυτόματη ενεργοποίηση της λάμπας σε χαμηλό φωτισμό.

```
• else{ 
if ( bt state == HIGH){
  if ( i == 0 ){
    i=1; 
   }
   else{
   i=0:
   }
 } Αυτή η εντολη για τον ελεγχο του κουμπιού
```

```
• if (i == 1){
```
 analogWrite(ledPin, pot\_value); Αυτή η εντολή για να ελέγχουμε την φωτεινότητα και να ανάβει η λάμπα στην αντίστοιχη φωτεινότητα

}

• else{

 analogWrite(ledPin,0); Αυτή η εντολή είναι για τον διακόπτη (αν ξαναπατιέται να σβήνει η λάμπα)

}

- }
- delay(200); Τέλος η εντολή αυτή αφορά την χρονο καθυστερηση που θα έχει το arduino για να εκτελεί τις εντολές η οποία μετρείται σε ms.

#### **3.1 ΠΡΟΓΡΑΜΜΑ ΣΤΟ ARDUINO IDE**

<span id="page-31-0"></span>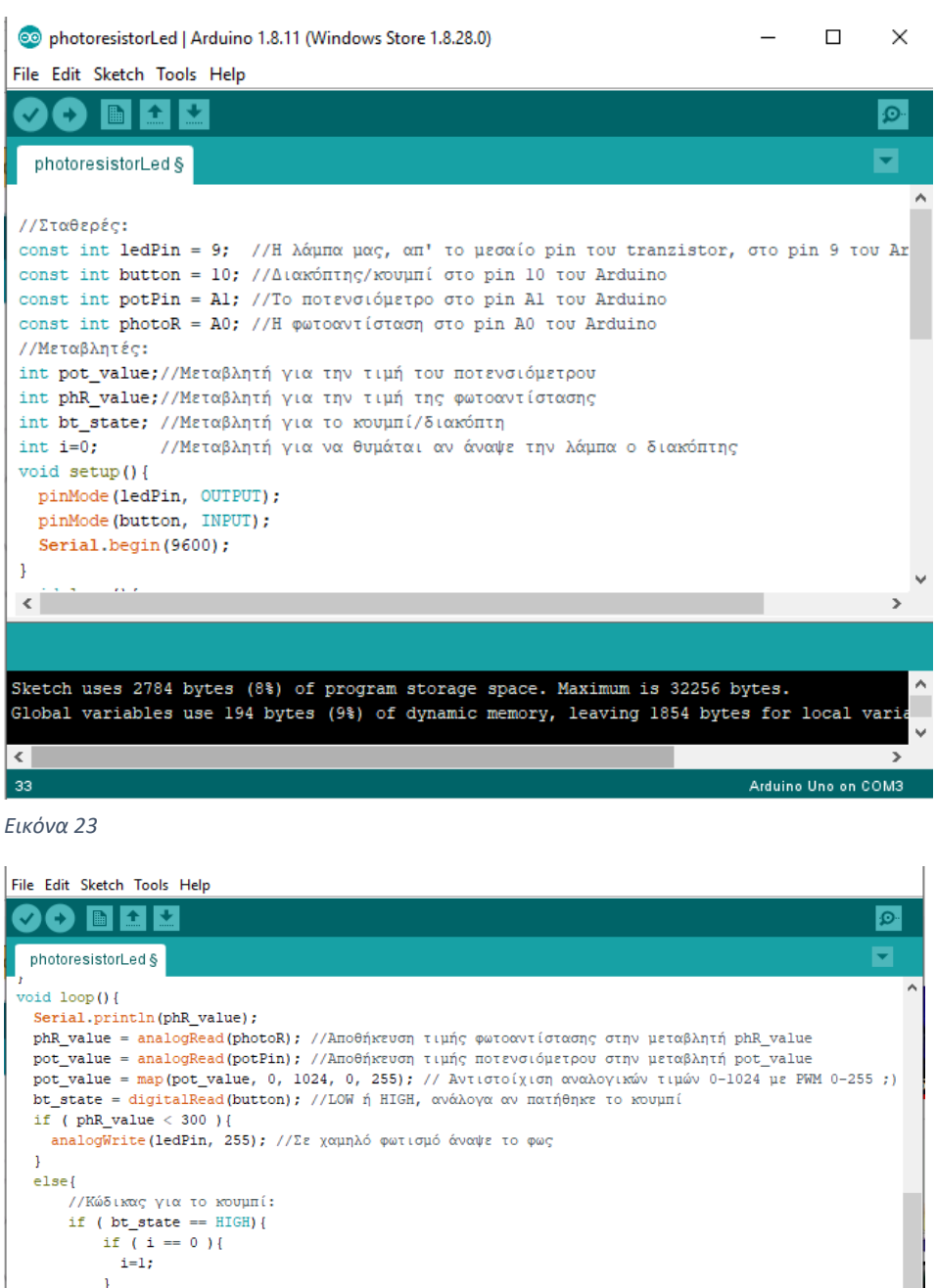

*Εικόνα 22*

33

.<br>else{  $i=0;$  $\mathbf{I}$ J)

if  $(i == 1)$ 

 $\mathbf{I}$ else{

j delay(200):

 $\overline{1}$ 

.<br>//Άπ έξω απ την προηγούμενη if για να ελέγχουμε την φωτεινότητα (!)

analogWrite(ledPin,0); //Αν ξαναπατηθεί ο διακόπτης σβήνει η λάμπα

Sketch uses 2784 bytes (8%) of program storage space. Maximum is 32256 bytes.

analogWrite(ledPin, pot\_value); //Ανάβει η λάμπα στην αντίστοιχη φωτεινότητα

Global variables use 194 bytes (9%) of dynamic memory, leaving 1854 bytes for local variables. Maxim

Arduino Uno on COM3

#### **3.2 ΑΠΟΤΕΛΕΣΜΑΤΑ**

<span id="page-32-0"></span>Σαν αποτέλεσμα έχουμε κατασκευάσει ένα κύκλωμα που μας προφέρει τρεις δυνατότητες:

1. Πρώτον να μπορούμε να αναβοούμε και να σβήνουμε το led μας με έναν διακόπτη

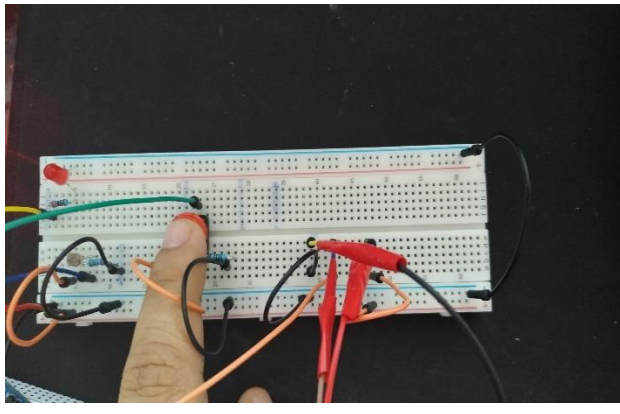

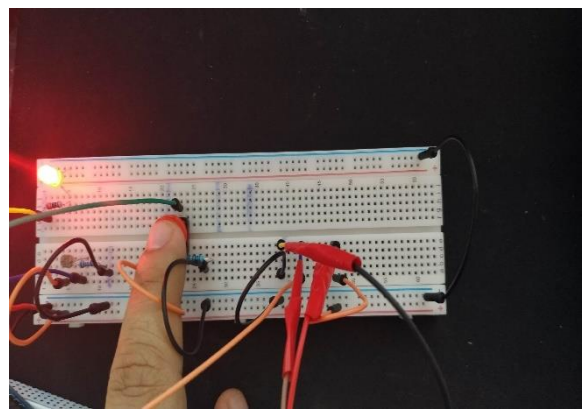

*Εικόνα 24 Εικόνα 25*

2. Να τροποποιούμε την φωτεινότητα του με το ποτενσιόμετρο.

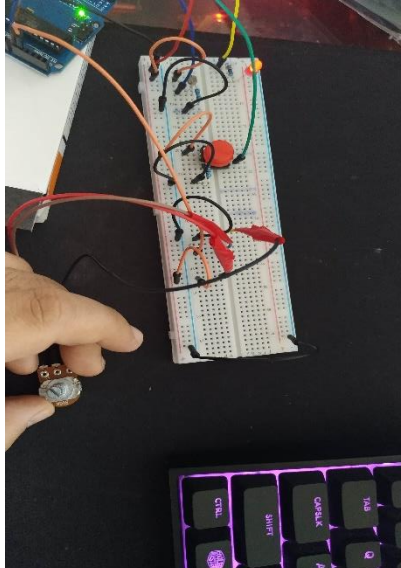

*Εικόνα 29*

*Εικόνα 28 Εικόνα 26 Εικόνα 27* 3. Τέλος να ανάβει μόνη της σε χαμηλό φωτισμό και σε υψηλό να σβήνει

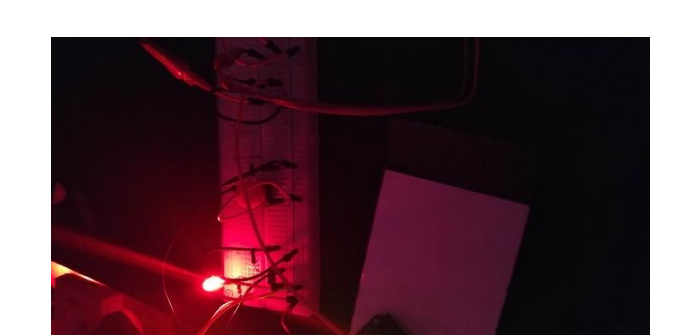

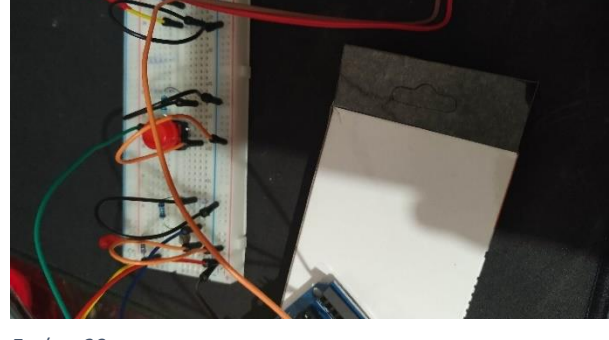

*Εικόνα 30*

### **3.3 ΕΠΙΠΛΕΟΝ ΣΤΑΔΙΑ ΥΛΟΠΟΙΗΣΗΣ**

<span id="page-33-0"></span>Αφού λοιπόν είδαμε την κατασκευή και στην ουσία την λειτουργία του βασικού μας project(smart lamp) θα μπορούσαμε να το εμπλουτίσουμε με παραπάνω χαρακτηριστικά. Ένα από αυτά τα χαρακτηριστικά τα οποία θα μπορούσαμε να τα ενσωματώσουμε πάνω στο arduino μας είναι ο αισθητήρας θερμοκρασίας .Με απλά λόγια ο αισθητήρας αυτός ελέγχει και μας εμφανίζει στη σειριακή οθόνη του arduino την θερμοκρασία που διαθέτει εκείνη την στιγμή.

- Το κύκλωμα μας πάνω σε breadboard.
- Τα υλικά που θα χρειαστούμε:
- 1. Arduino uno
- 2. LM35 temperature sensor
- Συνδεσμολογια Ενωνουμε το μεσαίο pin του sensora στην αναλογική θύρα a2 To δεξι στο gnd και το αριστερό στο 5v

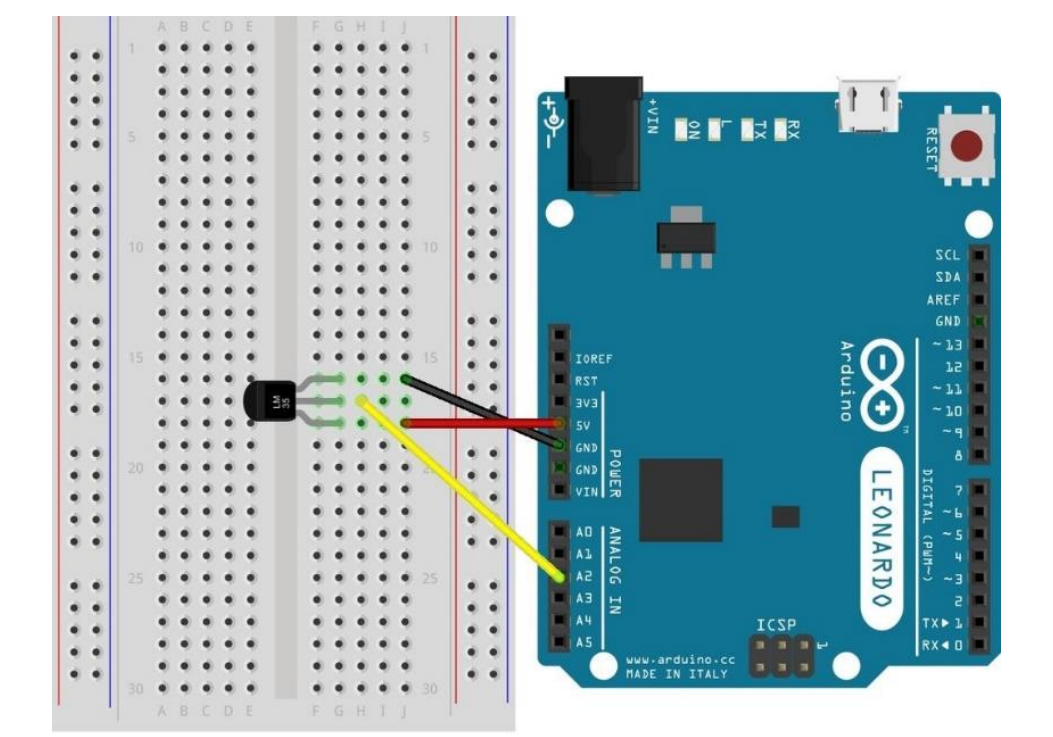

#### **3.4 ΠΡΟΓΡΑΜΜΑΤΙΣΜΟΣ TEMP SENSOR**

```
float temp;
int tempPin = 2;
int sampleTime = 1000; 
void setup()
{
  Serial.begin(9600);
}
void loop()
{
  temp = analogRead(tempPin);
 temp = temp * 0.48828125; Serial.print("CELSIUS: ");
  Serial.print(temp);
  Serial.println("*C ");
 temp = temp *9 / 5;temp = temp + 32; Serial.print("FAHRENHEIT: ");
  Serial.print(temp);
  Serial.println("*F");
  delay(10000);
}
```
#### **3.5 ΠΕΡΙΒΑΛΛΟΝ IDE**

<span id="page-35-0"></span>Πιο αναλυτικα θα δουμε ότι:

- 1. Με την temp = analogRead(tempPin); καθώς και με την temp = temp \* 0.48828125; διαβάζουμε τις τιμές του sensora και τις μετατρέπουμε σε βαθμούς κελσίου
- 2. Με την temp = temp \*9 / 5; Και την temp = temp + 32; μετατρέπουμε τις τιμές σε Φαρενάιτ
- 3. Τέλος βλέπουμε αποτελέσματα στην σειριακή οθόνη ανά 10 sec

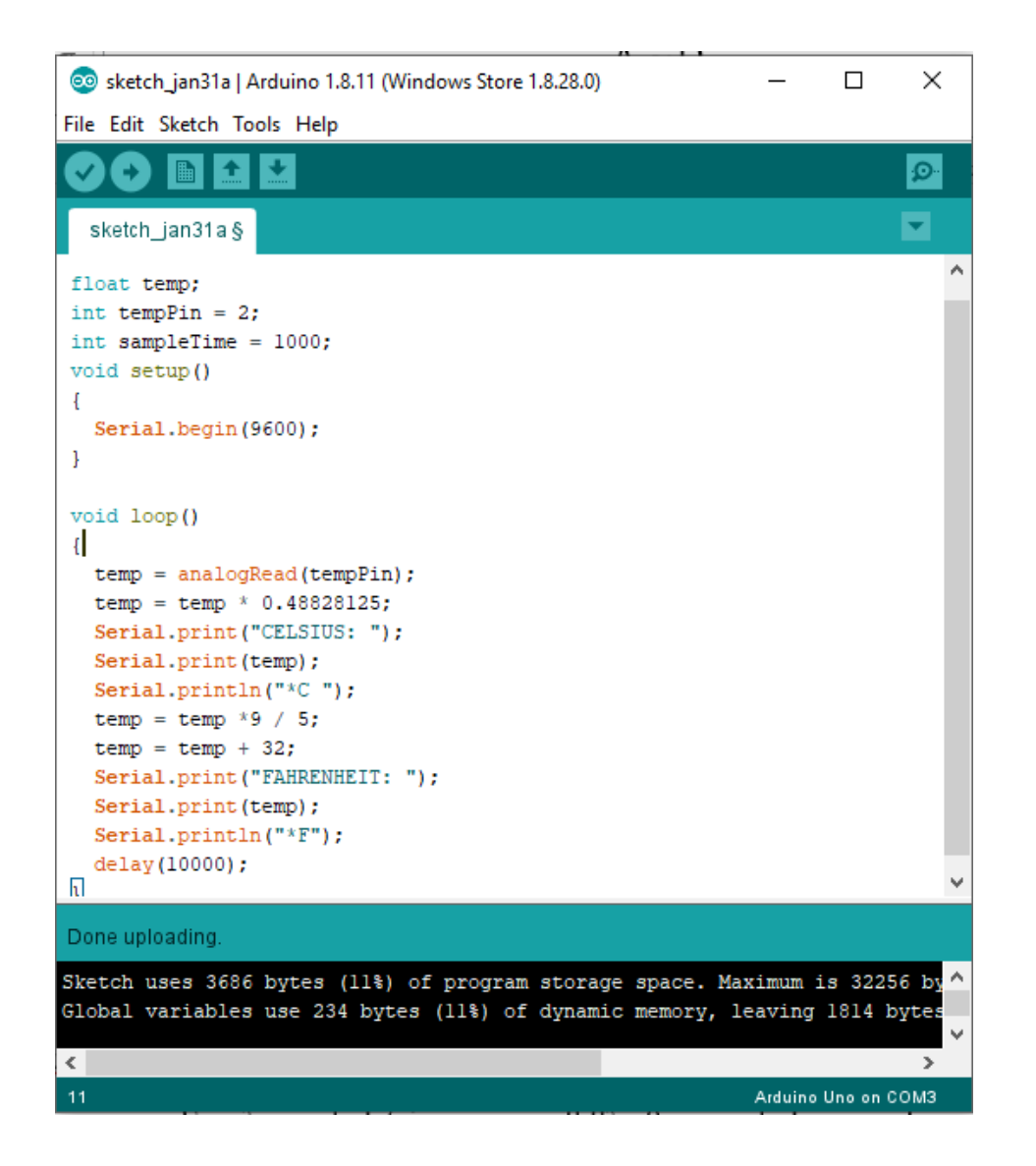

#### **3.6 ΑΠΟΤΕΛΕΣΜΑΤA ΣΕΙΡIΑΚΗΣ ΟΘΟΝΗΣ**

<span id="page-36-0"></span>Στην παρακάτω εικόνα βλέπουμε τα αποτελέσματα της σειριακής οθόνης στο arduino ide και βλέπουμε τις διακυμάνσεις που έχει η τιμή της θερμοκρασίας αρχικά με χρήση αναπτήρα κοντά στον sensora (αυξηση) και στην συνέχεια με χρήση πάγου κοντά στον sensora (μειωση).

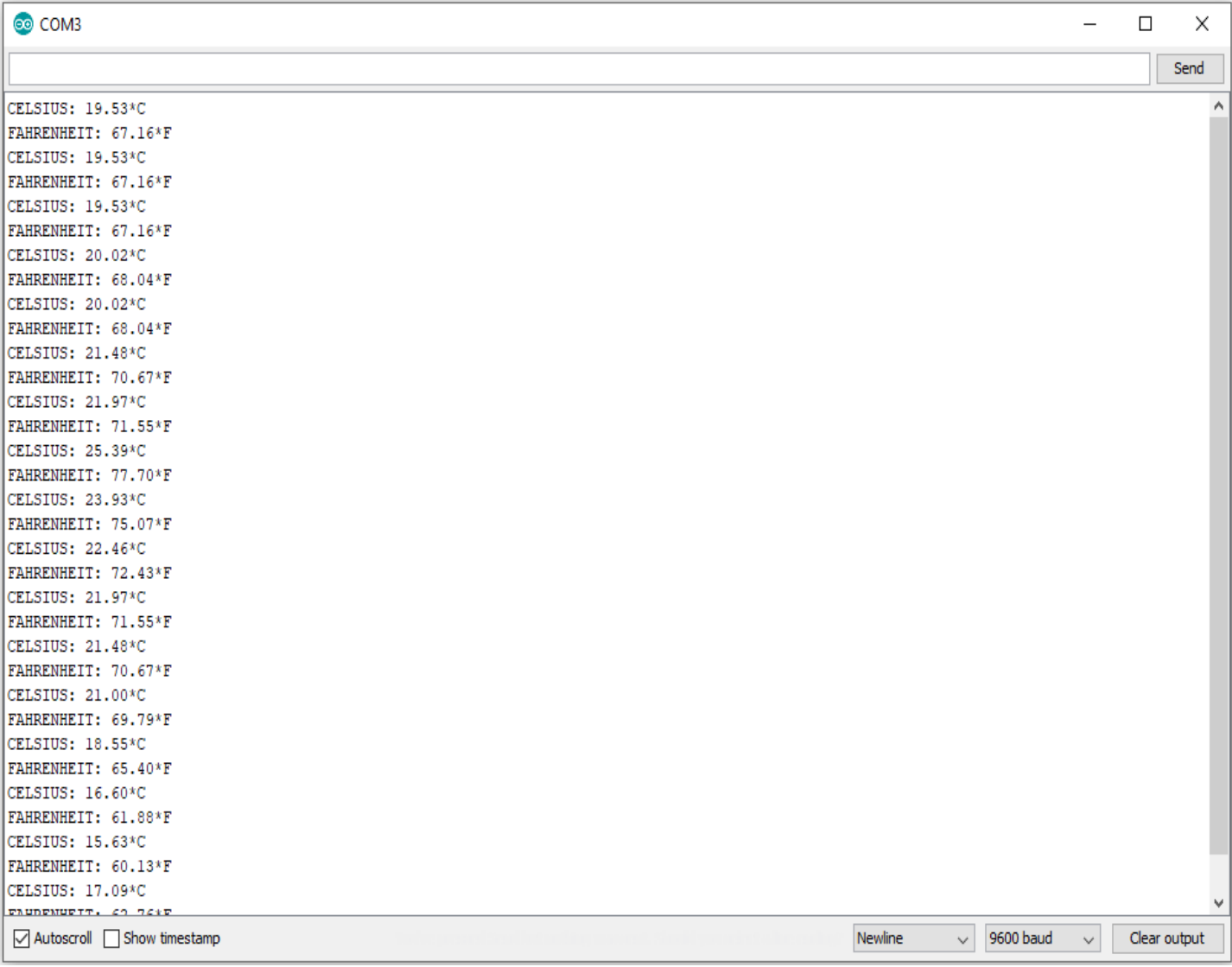

### **3.7 LCD SCREEN**

<span id="page-37-0"></span>Είναι οθόνη η οποία μπορεί να συνδεθεί στο arduino και να μας προφέρει πληροφορίες για ότι ακριβός θέλουμε σε ψηφιακή μορφή .Εμείς θα την συνδυάσουμε με τον temp sensor για να περνούμε στην οθόνη τις θερμοκρασίες που διαβάζει.

Τα υλικά που θα χρειαστούμε:

- Arduino uno
- LM35 temperature sensor
- LCD 2x16 ή 4x20
- Resistor (1 K ohm)

Το κύκλωμα μας σε breadboard:

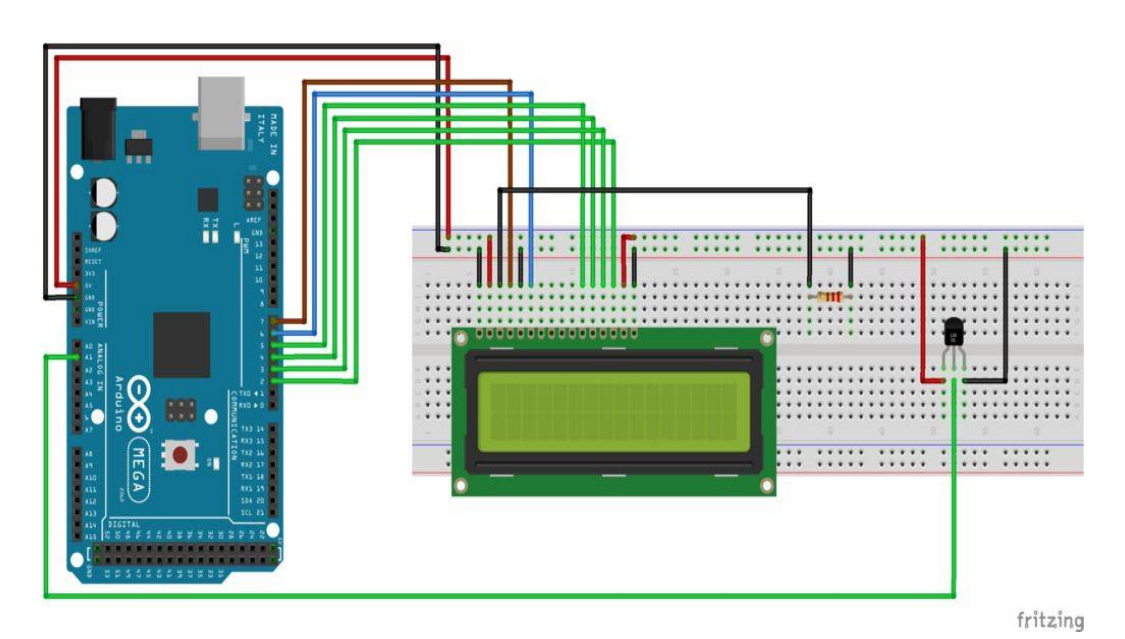

*Εικόνα 34*

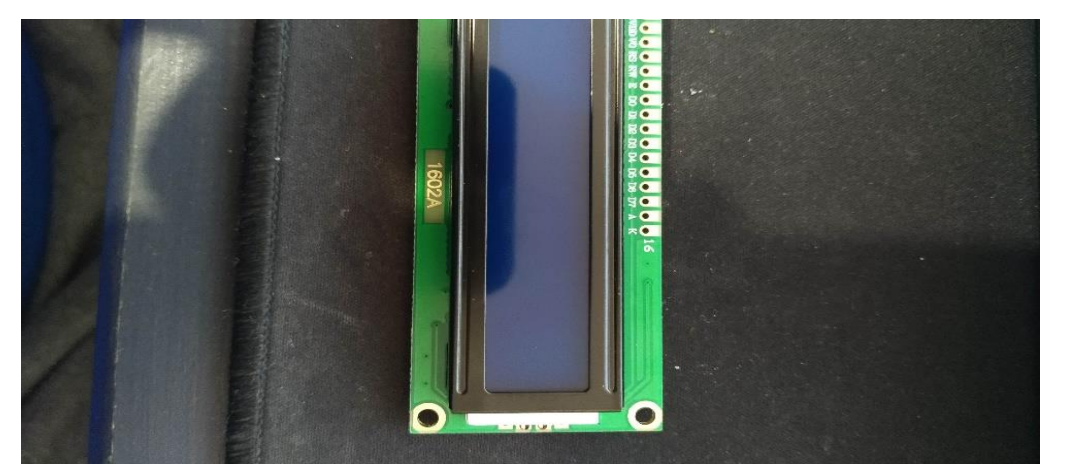

*Εικόνα 35*

#### **3.8 ΠΕΡΙΒΑΛΛΟΝ ΟΘΟΝΗΣ ΣΕ IDE**

<span id="page-38-0"></span>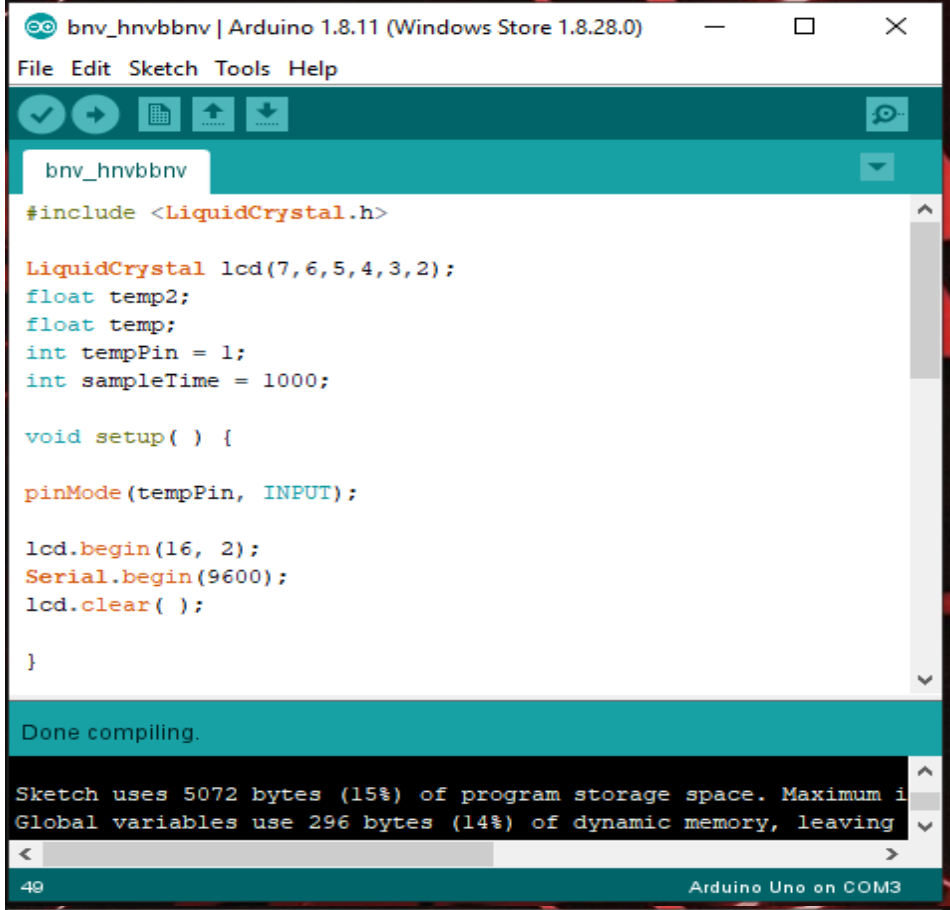

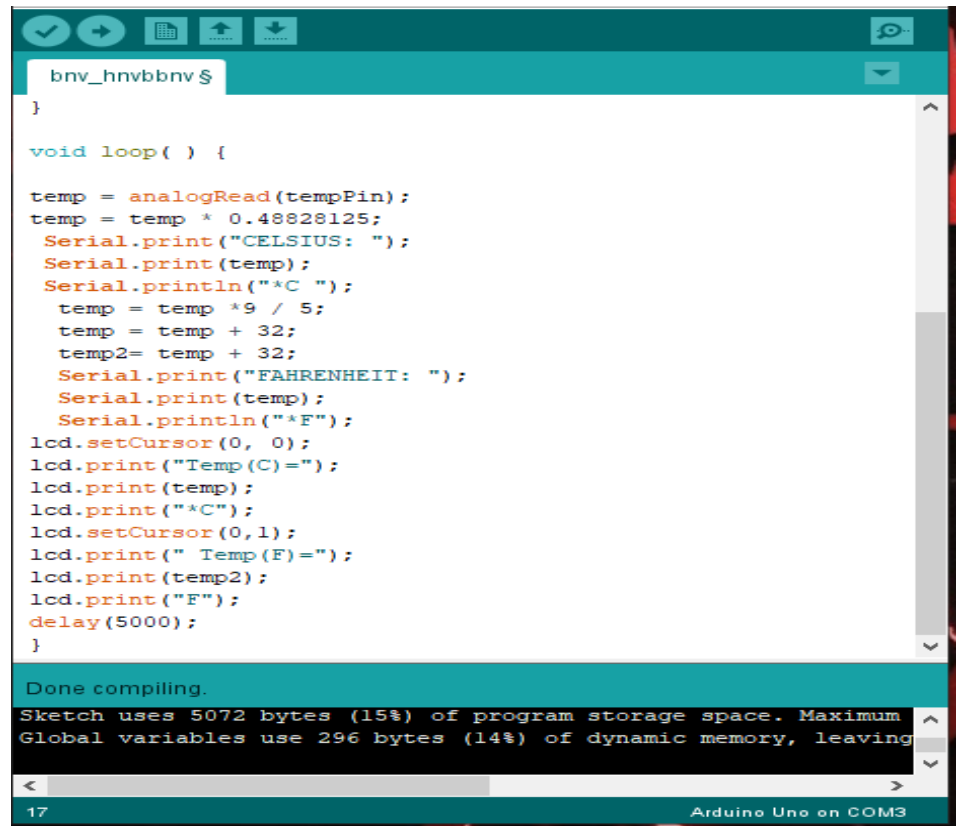

*Εικόνα 37*

### **3.9 ΣΥΜΠΛΗΡΩΜΑΤΙΚΟ PROJECT**

<span id="page-39-0"></span>Το παρακάτω project είναι παρόμοιο με αυτό που έχουμε δει πιο πάνω άπλα αντί για την χρήση μιας φωτοαντίστασης μπορούμε να χρησιμοποιήσουμε ένα σενσορα ήχου με τον οποίο κάθε φορά που θα κτυπάμε παλαμάκι να ανοίγει το led μας και κάθε φορά που θα ξανά κτυπάμε να σβήνει.

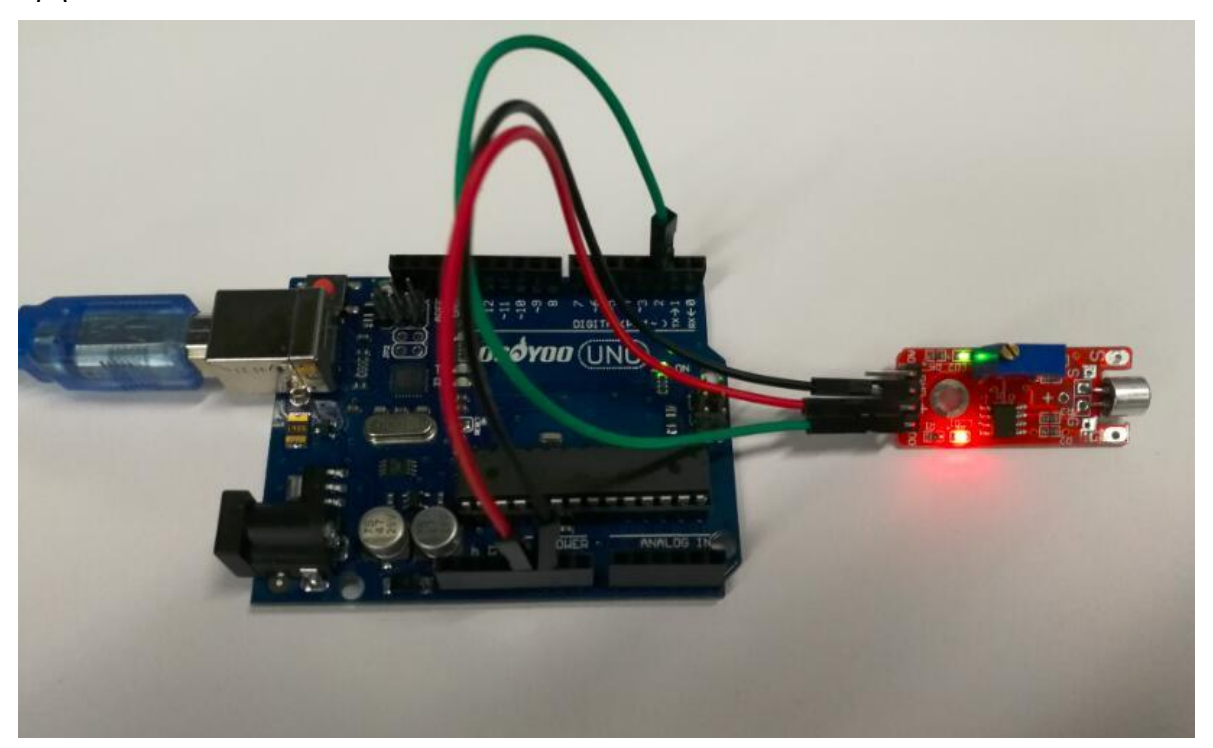

*Εικόνα 38*

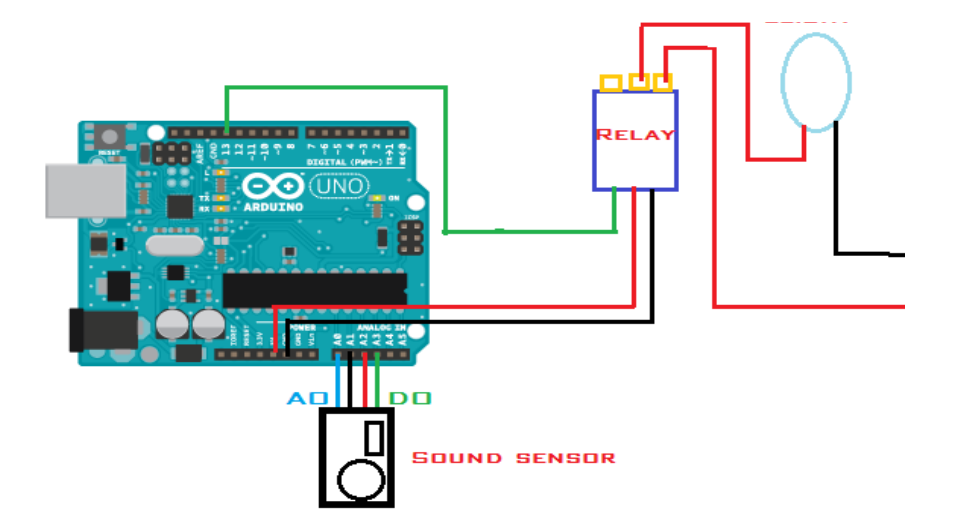

### **3.10 ΚΩΔΙΚΑΣ ΠΡΟΓΡΑΜΜΑΤΟΣ**

```
int micPin = A0; \frac{1}{2} // pin that the mic is attached to
int gndPin = A1;
int powerPin = A2;
int micValue1 = 0;
int micValue2 = 0; // the Microphone value
int led1 = 13;
boolean lightOn = false;
void setup() {
 pinMode(led1, OUTPUT);
 pinMode(powerPin, OUTPUT);
 pinMode(gndPin, OUTPUT);
 pinMode(micPin, INPUT);
 digitalWrite(gndPin,LOW);
delay(500);
 digitalWrite(powerPin,HIGH);
Serial.begin(9600); //for test the input value initialize serial
}
void loop() {
micValue1 = analogRead(micPin); // read pin value
Serial.println(micValue1);
delay(1);
micValue2 = analogRead(micPin);Serial.println(micValue2);
if (micValue1-micValue2 > 2||micValue2-micValue1 > 2){
lightOn = !lightOn; delay(100);
 digitalWrite(led1, lightOn);
\perp}
```
#### **3.11 ΣΥΜΠΕΡΑΣΜΑΤΑ**

<span id="page-41-0"></span>Η πτυχιακή εργασία που παρουσιάστηκε στις παραπάνω επιμέρους παραγράφους, είναι η υλοποίηση και η κατασκευή μιας smart lamp με διάφορες δυνατότητες μέσω του Arduino uno. Η χρήση των μικροελεγκτών και συγκεκριμένα ο ArduinoUno, μας βοήθησε να φτιάξουμε την δίκη μας αυτόνομη ηλεκτρονική συσκευή και να την προγραμματίσουμε να κάνει ότι ακριβώς αποσκοπούσαμε . Το Arduino δεν απευθύνετε μόνο σε προγραμματιστές και ηλεκτρονικούς αλλά και σε όποιον ενδιαφέρεται να έχει σχέση γενικότερα με την τεχνολογία και να θέλει να δει την αλληλεπίδραση της μέσα στην καθημερινότητα του . Όπως αναφέραμε και παραπάνω δεν χρειάζεται να έχεις γνώσεις πάνω στον προγραμματισμό, οι βασικές έννοιες αρκούν για οπουδήποτε υλοποίηση ενός απλού project. Όπως προαναφέραμε το κόστος αγοράς είναι χαμηλό. Το συνολικό κόστος αυτού του project δεν ξεπέρασε τα 120 ευρώ. Το χαμηλό κόστος μας βοήθησε να δημιουργήσουμε κάτι εύκολο και χειροπιαστό όπως είναι η κατασκευή μιας smart lamp και μας έδειξε τις ευκολίες και τις δυνατότητες που προσφέρει η τεχνολογία στις μέρες μας

### **3.12 ΜΕΛΟΝΤΙΚΕΣ ΠΡΟΤΑΣΕΙΣ**

<span id="page-42-0"></span>Όπως είδαμε και πιο πάνω δεν υπάρχουν όρια στο τι θες να υλοποιήσεις. τα όρια τα θέτεις εσύ με βάση την όρεξη καθώς και τις βλέψεις που έχεις για ένα project. Κλείνοντας θέλουμε να αναφέρουμε ότι αυτό είναι ένα από τα project υλοποίησης πάνω σε arduino uno. Τα σχέδια μας δεν τελειώνουν εδώ μελλοντικό και υλοποιήσιμο project είναι η κατασκευή smart κλειδαριάς με fingerprint sencor με την χρήση του arduino uno.

### **Βιβλιογραφία**

- <span id="page-43-0"></span>**1.** Βιβλίο:Ανάπτυξη εφαρμογών με το Arduino του Παπάζουγλου Π. Και του Λιωνή ΣΠ.
- **2.** Βιβλίο:Ενσωματωμένα Συστήματα,οι μικοελεγκτές AVR και ARDUINO του Πογαρίδη Δ
- **3.** Book: Arduino Workshop: A Hands-On Introduction with 65 Projects from John Boxall by John Boxall
- **4.** Book :Arduino Programming in 24 Hours, Sams Teach Yourself by [Blum](https://www.amazon.co.uk/s/ref=dp_byline_sr_ebooks_1?ie=UTF8&field-author=Blum+Richard&text=Blum+Richard&sort=relevancerank&search-alias=digital-text)  [Richard](https://www.amazon.co.uk/s/ref=dp_byline_sr_ebooks_1?ie=UTF8&field-author=Blum+Richard&text=Blum+Richard&sort=relevancerank&search-alias=digital-text)
- **5.** Γνώσεις πάνω σε arduino uno <http://www.ardumotive.com/>
- **6.** Βιντεάκια συνδεσμολογίας <https://www.youtube.com/watch?v=6uzGJilzHEM>
- **7.** Τι είναι το arduino καθώς και γενικές πληροφορίες για αυτό <http://learning.grobotronics.com/el/getting-started/arduino-uno/>
- **8.** Γενικές πληροφορίες [https://www.google.com/search?client=firefox-b](https://www.google.com/search?client=firefox-b-d&q=arduino+uno)[d&q=arduino+uno](https://www.google.com/search?client=firefox-b-d&q=arduino+uno)
- **9.** Ιστορία του arduino uno [https://en.wikipedia.org/wiki/Arduino\\_Uno](https://en.wikipedia.org/wiki/Arduino_Uno)
- **10.**Κανάλι στο youtube με χρήσιμες πληροφορίες <https://www.youtube.com/watch?v=6V2Br6J-pBc>
- **11.**Για project με lcd [https://www.dwrean.net/2015/01/28-lcd](https://www.dwrean.net/2015/01/28-lcd-arduino.html)[arduino.html](https://www.dwrean.net/2015/01/28-lcd-arduino.html)
- **12.**Για project με lcd και θερμόμετρο [https://how2electronics.com/digital-thermometer-arduino-lm35](https://how2electronics.com/digital-thermometer-arduino-lm35-temperature-sensor/) [temperature-sensor/](https://how2electronics.com/digital-thermometer-arduino-lm35-temperature-sensor/)
- **13.**Γενικές γνώσεις και μελοντικά project [https://how2electronics.com/digital-thermometer-arduino-lm35](https://how2electronics.com/digital-thermometer-arduino-lm35-temperature-sensor/) [temperature-sensor/](https://how2electronics.com/digital-thermometer-arduino-lm35-temperature-sensor/)
- **14.**Clap sensor<https://www.youtube.com/watch?v=hzUFnP3Xt7c>
- **15.**Clap sensor [https://osoyoo.com/2017/07/26/arduino-lesson-sound-detection](https://osoyoo.com/2017/07/26/arduino-lesson-sound-detection-sensor/)[sensor/](https://osoyoo.com/2017/07/26/arduino-lesson-sound-detection-sensor/)